# **UNIVERSIDADE FEDERAL DE MINAS GERAIS Escola de Educação Básica e Profissional Centro Pedagógico Curso de Especialização em Tecnologias Digitais e Educação 3.0**

**Ruben Pimentel**

**O USO DE TECNOLOGIAS DE INFORMAÇÃO E COMUNICAÇÃO NA ELABORAÇÃO DE SEQUÊNCIAS DIDÁTICAS DE GEOGRAFIA: a abertura de novos horizontes com metodologias ativas**

> **Belo Horizonte 2020**

Ruben Pimentel

# **O USO DE TECNOLOGIAS DE INFORMAÇÃO E COMUNICAÇÃO NA ELABORAÇÃO DE SEQUÊNCIAS DIDÁTICAS DE GEOGRAFIA: a abertura de novos horizontes com metodologias ativas**

Versão final

Monografia de especialização apresentada à Escola de Educação Básica e Profissional, Centro Pedagógico, como requisito parcial à obtenção do título de Especialista em Tecnologias Digitais e Educação 3.0.

Orientadora: Professora Andréia de Assis Ferreira

CIP – Catalogação na publicação

#### Pimentel, Ruben

P644u O uso de tecnologias de informação e comunicação na elaboração de sequências didáticas de Geografia: a abertura de novos horizontes com metodologias ativas / Ruben Pimentel. - Belo Horizonte, 2020. 66 f. il. color.; enc.

> Monografia (Especialização): Universidade Federal de Minas Gerais, Escola de Educação Básica e Profissional, Centro Pedagógico, Belo Horizonte, 2020.

Orientadora: Prof.ª Andréia de Assis Ferreira

Inclui bibliografia.

1. Tecnologias digitais. 2. Sequências didáticas – Material didático. 3. Ensino híbrido. 4. Geografia – Estudo e ensino. I. Título. II. Ferreira, Andréia de Assis. III. Universidade Federal de Minas Gerais, Escola de Educação Básica e Profissional, Centro Pedagógico.

> CDD: 372.891 CDU: 372.891.1

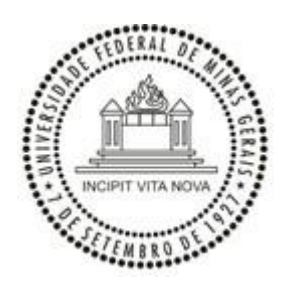

### UNIVERSIDADE FEDERAL DE MINAS GERAIS CENTRO PEDAGÓGICO SECRETARIA DO CURSO DE ESPECIALIZAÇÃO EM TECNOLOGIAS DIGITAIS E EDUCAÇÃO 3.0

# **FOLHA DE APROVAÇÃO DE TRABALHO DE CONCLUSÃO DE CURSO**

#### **DADOS DE IDENTIFICAÇÃO DO CURSISTA:**

Cursista: RUBEN PIMENTEL Matrícula: 2018716152 Título do Trabalho: O USO DE TECNOLOGIAS DE INFORMAÇÃO E COMUNICAÇÃO NA ELABORAÇÃO DE SEQUÊNCIAS DIDÁTICAS DE GEOGRAFIA: a abertura de novos horizontes com metodologias ativas

#### **BANCA EXAMINADORA:**

Professor(a) orientador(a): ANDRÉIA DE ASSIS FERREIRA Professor(a) examinador(a): DENISE ALVES DE ARAUJO

Aos 4 dias do mês de julho de 2020, reuniram-se através de Teleconferência pelo aplicativo Zomm, durante a realização do II Seminário de Defesa de Monografia do Curso e Especialização em Tecnologias Digitais e Educação 3.0, os (as) professores(as) orientadores(as) e examinadores, acima descritos, para avaliação do trabalho final do(a) cursista **RUBEN PIMENTEL.**

Após a apresentação, o (a) cursista foi arguido e a banca fez considerações conforme parecer anexo.

**PARECER: APROVADO NOTA: 96 CONSIDERAÇÕES: -**

Este documento foi gerado pela Secretaria do Curso de Especialização em Tecnologias Digitais e Educação 3.0 baseado em informações enviadas pela banca examinadora para a secretaria do curso.E terá validade se assinado pelos membros da secretaria do curso.

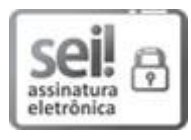

Documento assinado eletronicamente por **Samuel Moreira Marques**, **Secretário(a)**, em 17/08/2020[,](http://www.planalto.gov.br/ccivil_03/_Ato2015-2018/2015/Decreto/D8539.htm) [às 17:06, conforme horário oficial de Brasília, com fundamento no art. 6º, § 1º, do](http://www.planalto.gov.br/ccivil_03/_Ato2015-2018/2015/Decreto/D8539.htm) Decreto nº 8.539, [de 8 de outubro de 2015.](http://www.planalto.gov.br/ccivil_03/_Ato2015-2018/2015/Decreto/D8539.htm)

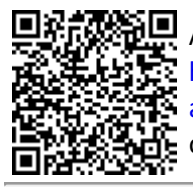

A autenticidade deste documento pode ser conferida nosite [https://sei.ufmg.br/sei/controlador\\_externo.php?](https://sei.ufmg.br/sei/controlador_externo.php?acao=documento_conferir&id_orgao_acesso_externo=0) [acao=documento\\_conferir&id\\_orgao\\_acesso\\_externo=0](https://sei.ufmg.br/sei/controlador_externo.php?acao=documento_conferir&id_orgao_acesso_externo=0), informando o código verificador **0218449** e o código CRC **2C30F904**.

**Referência:** Processo nº 23072.221347/2020-06 SEI nº 0218449

#### **RESUMO**

O presente trabalho tem como objetivo apresentar uma coletânea de Sequências Didáticas (SD) no ensino de geografia, nossa área de conhecimento, que realizamos durante o Curso de Especialização em Tecnologias Digitais e Educação 3.0, nas quais utilizamos dentro das práticas pedagógicas várias ferramentas tecnológicas apresentadas durante o curso, aliadas a metodologias ativas e o ensino híbrido. Uma das estratégias para o desenvolvimento deste projeto passou pela utilização de Tecnologias de Informação e Comunicação (TIC) não como meras ferramentas de apoio nos planejamentos de aula, como muitas vezes os docentes ainda tem utilizado, mas sim apropriando destas tecnologias com segurança e conhecimento, inserindo no mundo cibernético onde estão nossos alunos, permitindo assim maiores possibilidades no processo de ensino e aprendizagem, nos tornando criadores de espaços de conhecimento, utilizando esses novos meios que continuam a surgir e evoluir. Por fim, vislumbramos novos horizontes a serem ainda investigados mais a fundo, entendendo que este é um início de trabalho em um novo momento que está surgindo, com uma nova forma de ensinar, uma nova escola.

**Palavras-chave:** Tecnologia de informação e comunicação. Ensino de geografia. Prática pedagógica. Metodologia ativa. Ensino híbrido.

#### **ABSTRACT**

This work aims to present a collection of Didactic Sequences (SD) in the teaching of geography, our area of knowledge, which we carried out during the Specialization Course in Digital Technologies and Education 3.0, in which we used within the pedagogical practices several technological tools presented during the course, combined with active methodologies and hybrid teaching. One of the strategies for the development of this project involved the use of Information and Communication Technologies (ICT) not as mere support tools in lesson plans, as many times the teachers have still used them, but appropriating these technologies with security and knowledge, inserting in the cyber world where our students are, thus allowing greater possibilities in the teaching and learning process, becoming creators of knowledge spaces, using these new means that continue to emerge and evolve. Finally, we envision new horizons to be further investigated further, understanding that this is the beginning of work in a new moment that is emerging, with a new way of teaching, a new school.

**Keywords:** Information and communication technology. Geography teaching. Pedagogical practice. Active methodology. Hybrid teaching.

# **SUMÁRIO**

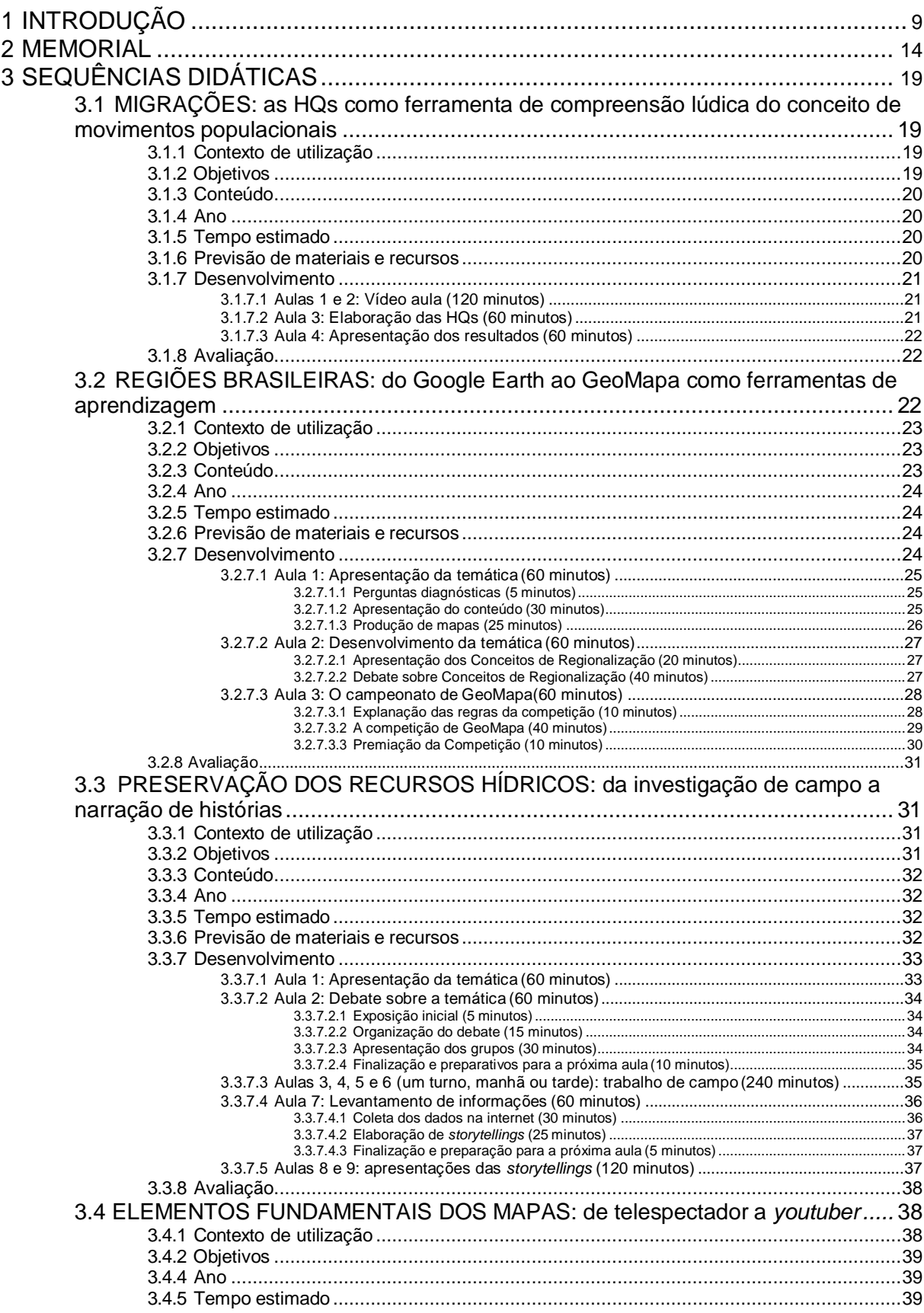

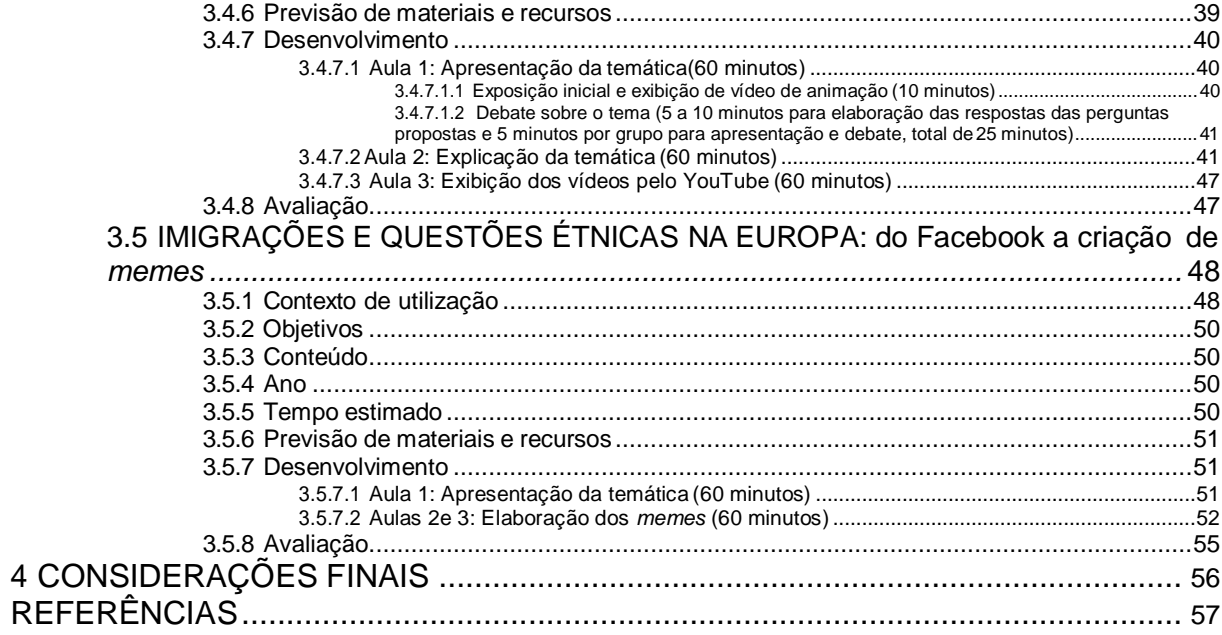

### <span id="page-8-0"></span>**1 INTRODUÇÃO**

Quando iniciei o presente Curso de Especialização em Tecnologias Digitais e Educação 3.0, possuía uma pequena noção do que viria a seguir, baseados em alguma vivência e experiência em sala de aula com ferramentas das Tecnologias de Informação e Comunicação (TIC), e por meio de cursos de aperfeiçoamento como os Encontros de Formação do Laboratório de Aprendizagem oferecidos pela Secretaria Municipal de Educação da Prefeitura de Belo Horizonte (SMEd - PBH), intitulado TEITEC – Tecnologia e Inovação no Ensino Fundamental.

Porém esse curso de especialização abriu meus horizontes muito além do que poderíamos imaginar, demonstrando que não é preciso necessariamente existir toda uma infraestrutura necessária para o uso das TICs, e mesmo com toda a precariedade, que infelizmente encontramos ainda em muitas escolas públicas de ensino básico de nosso estado e do Brasil, podemos fazer uso dessas ferramentas tecnológicas.

Atualmente vemos com outros olhos, por exemplo, antigos e exaustivos debates a respeito do uso de celulares por alunos em sala de aula, percebendo em primeiro lugar que é impossível separar os alunos dessa tecnologia, pois aprendemos aqui o conceito de ciborgue (HARAWAY, 2000), e em segundo lugar a importância do uso dessa TIC em várias atividades que tivemos exemplos ao longo do curso, como por meio de aplicativos (*app*) como o Socrative<sup>1</sup> , que acabamos por colocar em prática em nossa rotina pedagógica.

Assim, apresentamos nesse trabalho, nosso desenvolvimento do uso das TICs em práticas pedagógicas por meio de Sequências Didáticas (SD) que construímos ao longo do curso, e que nos levaram a ampliar nossa percepção do conhecimento e manuseio dessas ferramentas em nosso cotidiano escolar, buscando um aperfeiçoamento no processo de ensino e aprendizado e indo além de práticas tradicionais do velho ensino bancário, buscando inovações com metodologias ativas (MÓRAN, 2015).

Na primeira SD, "Migrações: as HQs como ferramenta de compreensão lúdica

<sup>1</sup> O **Socrative** é um aplicativo (*app*) gratuito cujo objetivo é o apoio na sala de aula. Portanto, pode ser usado para *feedbacks*, avaliações de questionários, e aumenta a motivação e a participação dos alunos (WIKIPÉDIA, 2020).

do conceito de movimentos populacionais", tivemos como proposta na disciplina "Inovação e Tecnologias Digitais 3.0", usar os conhecimentos adquiridos na disciplina a fim de qualificar o trabalho, com um tema de livre escolha, e uma das ferramentas tecnológicas apresentadas (HQs ou Infográfico), sendo que optamos pela elaboração de uma História em Quadrinho (HQ) por meio do *software*  educacional HagáQuê disponível no *site* do projeto do Núcleo de Informática Aplicada à Educação (NIED) da Universidade de Campinas (UNICAMP).

Pensando na adequação idade-escolaridade do *software* escolhido, para crianças de 10 a 12 anos, com sua proposta mais lúdica das HQs, buscamos um tema básico do ensino da geografia humana, mais propriamente da demografia, a migração, que está presente no conteúdo curricular de 7º ano do Ensino Fundamental de Geografia, de acordo com a Base Nacional Comum Curricular (BNCC).

A relevância desse tema na atualidade, como por exemplo, em fatos contemporâneos da migração de sírios e outros povos árabes para a Europa, e no próprio contexto dos alunos, de seus antepassados, ou mesmos os próprios, como migrantes e participantes das migrações internas no Brasil, fazem com que seja essencial o entendimento do conceito básico do que são os movimentos populacionais, suas causas e conseqüências, que abordamos nessa SD.

Na SD "Regiões brasileiras: do Google Earth ao GeoMapa como ferramentas de aprendizagem", a disciplina "Moodle e Objetos de Aprendizado", propôs em sua elaboração o uso de um Objeto de Aprendizado<sup>2</sup> (OA) avaliado durante o curso, entre os quais escolhemos o GeoMapa<sup>3</sup>. Sendo assim, considerando o idadeescolaridade adequado para este OA, entre 10 a 12 anos de idade, e sua temática que é de conhecimento cartográfico das unidades federativas do Brasil, buscamos no conteúdo do 7º ano do Ensino Fundamental, o estudo da regionalização brasileira.

Também utilizamos uma outra ferramenta digital para a elaboração dessa SD,

<sup>&</sup>lt;sup>2</sup> Obieto de Aprendizagem é qualquer recurso digital como, por exemplo: textos, animação, vídeos, imagens, aplicações, páginas *Web* em combinação que se destinam a apoiar o aluno no processo de aprendizagem.

<sup>3</sup> O GeoMapa é um *software* desenvolvido pela Microkids Tecnologia Digital, que possui um recurso cartográfico digital importante para o entendimento da localização das Unidades da Federação (estados e Distrito Federal) no mapa do Brasil (Político).

o Google Earth<sup>4</sup>, pois esta ferramenta tecnológica tem várias aplicabilidades, e pode ser feito *download* gratuito em qualquer máquina, independente da plataforma utilizada na mesma. Uma das funções do Google Earth, que é bastante útil para entender o conceito de regionalização, é a ferramenta de *zoom*, que é apropriada para a visualização espacial, por exemplo, ajudando-nos a entender melhor a noção de região, enquanto parte do espaço geográfico.

Além disso, recorremos as formas tradicionais de ensino, porém com auxílio de TICs, por exemplo na exposição oral e visual do assunto com uso de projeção de textos, imagens, mapas e gráficos em *slides*, e por meio de perguntas diagnósticas e de debate com os alunos a respeito da temática proposta, e de competição seguindo o modelo esportivo, para envolver e estimular os alunos, numa proposta metodológica ativa, de acordo com o apregoado por Móran (2015).

Na terceira SD deste portfólio, "Preservação dos Recursos Hídricos: da investigação de campo a narração de histórias", como orientado pela disciplina "Recursos Digitais para Apresentação na Escola", fizemos uso de tudo que vimos no decorrer do percurso dessa etapa para a sua elaboração, utilizando um tema bastante contemporâneo e de grande importância na sociedade, que a sustentabilidade da água, presente no currículo do 8º ano do Ensino Fundamental da Geografia, de acordo com o BNCC.

Procuramos metodologias inovadoras na elaboração dessa SD, como, por exemplo, da chamada sala de aula invertida de acordo com Móran (2015), quando utilizamos a postagem de vídeos em redes sociais para que os alunos pudessem posteriormente debater sobre os temas assistidos, mas também em metodologias tradicionais que são pertinentes no ensino de Geografia, como, por exemplo, as saídas de campo, a fim de verificar em *loco* as condições ambientais e de se fazer um levantamento socioeconômico e histórico de sua situação.

Recorremos ao recurso das *storytelling<sup>5</sup>* (DOMINGOS; DOMINGUES; BISPO,

<sup>4</sup> O Google Earth é um *software* desenvolvido e distribuído pela empresa estadunidense do Google cuja função é apresentar um modelito tridimensional do globo terrestre, construído a partir de mosaico de imagens de satélite obtidas de fontes diversas, imagens aéreas (fotografadas de aeronaves) e GIS 3D.

<sup>5</sup> Storytelling ("Narração de história", tradução livre) é a habilidade de contar histórias utilizando enredo elaborado, narrativa envolvente, e recursos audiovisuais.

2012) e elaboração de vídeos com o *software* Powtoon<sup>6</sup>, levando os discentes ao uso das TICs no processo de ensino e aprendizado, mas também utilizamos no próprio planejamento de aula outras ferramentas tecnológicas, como o *software*  Google Earth, a fim de que o docente possa melhor reconhecer e escolher previamente o espaço a ser visitado pelos seus alunos no trabalho de campo.

Na disciplina "Recursos audiovisuais na escola: de telespectador a *youtuber*", tivemos como proposta para a elaboração da SD "Elementos fundamentais dos mapas: de telespectador a *youtuber*" o uso de uma das ferramentas apresentadas durante o curso (Audacity<sup>7</sup>, YouTube<sup>8</sup> e/ou Muan<sup>9</sup>), do qual optamos por aquele que melhor representa a própria disciplina, ou seja, a possibilidade do aluno de simples telespectador até um *youtuber<sup>10</sup>*, sendo assim protagonista no processo de ensino e aprendizado.

O tema escolhido, que de acordo com o BNCC está no currículo do 6º ano do Ensino Fundamental de Geografia, é de fundamental importância na disciplina, a interpretação cartográfica, pois sem a correta leitura e codificação dos elementos presentes nas representações espaciais (mapas, plantas, maquetes etc.), uma das ferramentas mais importantes na compreensão do espaço geográfico, o entendimento e correlação de dados físicos e socioeconômicos espacializados<sup>11</sup> não é possível.

Na quinta e última SD deste portfólio "Imigrações e questões étnicas na Europa: do Facebook a criação de *memes*", de acordo com proposta da disciplina "Redes sociais na educação", buscamos mais uma vez formas inovadoras das

<sup>6</sup> Powtoon é um *software* de animação *online* que permite aos usuários criar apresentações animadas, manipulando objetos pré-criados, imagens importadas, música e vozes criadas pelo usuário.

<sup>7</sup> Audacity é um *software* livre de edição digital de áudio disponível principalmente nas plataformas: Windows, Linux e Mac e ainda em outros Sistemas Operacionais.

O Audacity é muito popular entre os *podcasters* pelos seus recursos de edição, sua grande disponibilidade em múltiplas plataformas, suporte e licença aberta que permite ao programa ser gratuito.

 $8$  YouTube é a mais popular e bem sucedida plataforma de compartilhamento de vídeos na Internet.

<sup>&</sup>lt;sup>9</sup> MUAN é um sistema educacional de animação quadro-a-quadro, o qual faz parte do Projeto Anima Escola.

<sup>10</sup> Um YouTuber, também conhecido como personalidade do YouTube, celebridade do

YouTube ou criador de conteúdo do YouTube, é um tipo de celebridade e cinegrafista da Internet que ganhou popularidade no site de compartilhamento de vídeos YouTube.

<sup>&</sup>lt;sup>11</sup> Espacializar, ou seja, descrever um lugar, uma paisagem geográfica, por exemplo: rios, montanhas, fauna e flora etc., sendo um termo geográfico que deriva de espaço, objeto de estudo desta renomada ciência.

práticas pedagógicas, com a metodologia de ensino híbrido e sala de aula invertida proposta por Móran (2015), dentro de um ambiente de rede social, o mais popular de todos no Brasil, o Facebook<sup>12</sup>, e a geração de *memes<sup>13</sup>*, também muito apreciado pelos mais jovens.

<span id="page-12-0"></span>Para isso, escolhemos um tema bem atual e controverso, relativo aos imigrantes africanos e árabes na Europa, mais uma vez voltando a esse tema da demografia, porém com um maior aprofundamento em relação ao que abordamos na primeira SD deste portfólio, que assim se encaixa no conteúdo do 9º ano do Ensino Fundamental de Geografia de acordo com a BNCC. Também estávamos preocupados com o envolvimento desses alunos nessas questões, que a princípio parecem distantes, porém são de fundamental importância.

 $12$  Facebook é uma mídia social e rede social virtual lançada em 4 de fevereiro de 2004, operado e de propriedade privada da Facebook Inc..

<sup>13</sup> A expressão *meme* de Internet é usada para descrever um conceito de imagem, vídeos e/ou GIFs relacionados ao humor, que se espalha via Internet.

#### **2 MEMORIAL**

Ao rememorar minha trajetória profissional, intrinsecamente ligada a minha pessoal, como não poderia deixar de ser, tenho vivido constantes idas e vindas, algumas vezes avançando outras vezes recuando, não necessariamente de forma negativa, pois mesmo os retrocessos nos levam ao aprendizado, a experiência.

Sou o filho mais velho do segundo casamento de meu pai, por isso o nome bíblico Ruben, o primogênito de Israel, e também pelo fato da criação em um meio protestante tradicional. Tenho um irmão e uma irmã mais novos, filhos da velhice de meu pai, com uma mãe jovem, meu pai tinha 49 anos quando de meu nascimento e minha mãe apenas 20 anos (!).

Desde minha infância surgiu a paixão pelas geociências com a leitura dos livros do "pai" da ficção científica: Júlio Verne<sup>14</sup>, pois meu progenitor tinha vários exemplares desse autor em sua biblioteca pessoal. Esse autor em suas narrativas visionárias do futuro, sempre foi minucioso em suas descrições geográficas, o que me fascinava. Eu e meu irmão mais novo costumávamos pegar um Atlas que tínhamos em casa para "percorrer" juntos as viagens dos personagens das narrativas, dando a "volta ao mundo em 80 dias<sup>15</sup>".

Inclusive chegávamos a traçar nossos próprios mapas, de ilhas países fictícios, que além de criarmos sua história, a exemplo do escritor francês, elaborávamos mapas temáticos desses países de *faz de contas*, como mapas de divisão administrativa (político), de economia (recursos minerais, agricultura, pecuária etc.), de população, entre outros. Fora as cidades em miniaturas que construíamos em nossas peripécias infantis e das quais também elaborávamos mapas urbanos no papel.

A partir daí surgiram os sonhos de trilhar os caminhos das geociências, de certa forma também influenciados direta e indiretamente por meu pai, então profissional da área de geociências, geólogo do Departamento Nacional de

<sup>14</sup> Jules Gabriel Verne, escritor francês do século XIX, conhecido nos países de língua portuguesa por Júlio Verne, foi para muitos o primeiro autor de ficção científica (SERRES, 2007). <sup>15</sup> A volta ao mundo em 80 dias é uma das obras-primas de Júlio Verne, inclusive duas vezes adaptada ao cinema em 1956 e em 2004 (SERRES, 2007).

Produção Mineral (DNPM), e também ex-funcionário da Companhia Petrolífera Brasileira (vulgo Petrobrás).

Apesar de oriundo de uma família de classe média, devido meu pai já ter se aposentado ainda na minha infância, e em plenos anos 1980, a chamada década perdida da economia brasileira, passamos por momentos financeiros complicados, pois também viviam conosco três irmãos mais velhos por parte de pai, muitas bocas para sustentar, e acabamos sempre estudando em escolas públicas, estaduais e municipais de Belo Horizonte, minha cidade natal, no bairro onde vivi toda minha infância, Santa Efigênia, apesar de ter nascido e dado meus primeiros passos no bairro Carlos Prates.

As primeiras idas e vindas de minha vida foram quando mudamos para o Prado, bairro da zona oeste de Belo Horizonte, no início de minha adolescência, em princípio da década de 1990, e a partir daí mudando constantemente de escolas, até encerrar o 2º grau (atual ensino médio) na Escola Estadual Governador Milton Campos (vulgo Estadual Central), na época, ainda, uma escola pública de certo prestígio.

Em meio ao ensino médio, nessas idas e vindas, chegamos a morar um ano no Rio de Janeiro, onde meu pai tinha um apartamento de veraneio que havia acabado de ser desocupado por maus inquilinos, e para poder ter o apartamento "de volta", de acordo com a lei vigente na época, foi necessário "pedir" o imóvel para morar.

Até então nunca cogitava seriamente a vida profissional no magistério, apesar do amor às geociências e mais propriamente à geografia. Lembro até mesmo de alguns professores excelentes que passaram ao longo de minha trajetória de formação do ensino básico, porém nenhum de geografia, apesar de sempre possuir muita facilidade de aprendizado e notas excelentes na disciplina.

Devido também a uma maior capacidade em disciplinas como a matemática, e da área de exatas, almejei um curso de Engenharia de Minas na Universidade Federal de Minas Gerais (UFMG), pois este curso aliaria de certa forma, meus interesses em geociências. Porém vivíamos um período de maior austeridade na família, e nem mesmo tínhamos como pagar um curso preparatório, a única forma era estudar em casa com os velhos livros didáticos, nessa época que a Internet ainda estava engatinhando no Brasil.

Infelizmente, ou não, após duas tentativas fracassadas em dois anos seguidos no vestibular da UFMG, sempre na segunda etapa, classificando próximo das vagas que eram poucas disponíveis para o curso, e com uma perspectiva de voltar a morar no Rio de Janeiro, decidi tentar o curso de geografia da Universidade Federal do Rio de Janeiro (UFRJ), mas ainda não me imaginava totalmente no magistério, pois a carreira como geógrafo era minha ambição primeira.

Nessa época a informática já era uma realidade, e a Internet estava começando a ficar popular, era o final dos anos 1990, e ao entrar no meio acadêmico, eu almejava enveredar por um caminho que se utiliza a tecnologia aliada ao conhecimento geográfico, e encontrei no Geoprocessamento<sup>16</sup>.

No primeiro ano de faculdade já tinha uma bolsa de iniciação científica do CNPq<sup>17</sup>, estava crescendo dentro desse seguimento e cada vez mais voltado para o bacharelado e a perspectiva de trabalhar na área de consultorias. Ainda, no período da graduação, realizei um outro estágio no Instituto Pereira Passos, da Secretária Urbanística da Cidade do Rio de Janeiro, também voltado para aplicações em Geoprocessamento.

Continuei a investir nessa especialização da profissão com cursos de empreendedorismo paralelamente ao curso de graduação, e junto com colegas e professores montamos uma empresa de consultoria ligada a área de Geoprocessamento, porém não conseguimos nosso objetivo, apesar de préselecionado entre as finalistas, devido muitas "políticas" de favorecimento, não tivemos nossa empresa instalada na incubadora da COPPE/ UFRJ, onde priorizavam aquelas voltadas a área da engenharia, que não era o nosso caso.

Isso me levou a pensar mais seriamente na possibilidade do magistério, principalmente quando comecei no final da graduação as disciplinas de licenciatura no Campus da Praia Vermelha na Faculdade de Educação da UFRJ, inicialmente apenas como uma alternativa profissional diante de todos empecilhos que estava vivenciado com a experiência frustrada da criação de uma empresa de consultoria.

<sup>&</sup>lt;sup>16</sup> Geoprocessamento é o processamento informatizado de dados georreferenciados. Utiliza programas de computador que permitem o uso de informações cartográficas (mapas, cartas topográficas e plantas) e informações a que se possa associar coordenadas desses mapas, cartas ou plantas. Pode ser utilizado para diversas aplicações. (SILVA & ZAIDAN, 2004)

<sup>17</sup> Conselho Nacional de Desenvolvimento Científico e Tecnológico (até 1974 Conselho Nacional de Pesquisas, cuja sigla, CNPq, se manteve) é um órgão ligado ao Ministério da Ciência, Tecnologia, Inovações e Comunicações para incentivo à pesquisa no Brasil.

Terminada a faculdade em meados da primeira década dos anos 2000, tive a primeira oportunidade de emprego justamente no magistério, a convite fui participar do projeto piloto de um programa do governo federal de educação de jovens e adultos, de 18 a 24 anos de idade, na favela da Rocinha, chamado Pro Jovem. Não poderia ter sido uma primeira experiência mais impactante, aulas noturnas em uma comunidade que atravessava um momento bem complicado de "guerras" entre facções criminosas rivais.

Porém foi um momento de aprendizado imenso, as questões socioeconômicas e espaciais que apenas tinham sido visualizadas em textos acadêmicos, vistos e vividos na prática. Então via na educação um novo caminho a trilhar, foi nesse período que peguei também uma "boquinha" como professor eventual na Fundação Bradesco, na única unidade urbana até então dessa instituição.

Mas ainda continuava a pensar nas possibilidades fora do magistério, iniciando uma primeira tentativa de ingressar em um mestrado em Geologia na UFRJ, onde levava meu conhecimento e experiência com o Geoprocessamento. Fiz disciplina como ouvinte, elaborei um projeto conciso, porém mais uma vez esbarrei nas chamadas "políticas" de privilégios, pois sendo oriundo da geografia, era preterido aos "filhos da casa" da geologia.

Nessa época passei em meu primeiro concurso público para professor do município do Rio de Janeiro, o que me fez esquecer o mestrado na geologia, porém ainda não desistindo da carreira como geógrafo montei junto com amigos uma nova empresa de consultoria em Geoprocessamento, e paralelamente conciliando os dois "empregos".

Poucos anos depois, por motivos pessoais, larguei tudo para trás e em mais uma das minhas idas e vindas da vida, voltei a morar em Belo Horizonte, até por um tempo continuando no magistério, onde tive a primeira e frustrante experiência de trabalhar em uma escola particular, e também como contratado no Estado de Minas Gerais. Por isso, cheguei a pensar em abandonar completamente a geografia e o magistério, e enveredar por novos caminhos, novos rumos, não deu certo, voltei então a morar no Rio de Janeiro.

Porém antes de voltar ao Rio de Janeiro, tinha prestado dois concursos para o magistério em Minas Gerais, entre outros, pois estava numa fase de "atirar" para

todos os lados, sem muito foco, buscando novas áreas, mas sem rumo certo. Ao voltar ao Rio de Janeiro, desempregado, acabei trabalhando um tempo na área de vendas, quando surgiu novamente a oportunidade de ingressar no magistério, em uma escola particular para alunos especiais.

Novamente almejei retomar um mestrado, cursando disciplinas como ouvinte, o que foi um "trampolim" para ter um contrato no Instituto de Aplicação Fernando Rodrigues da Silveira da Universidade Estadual do Rio de Janeiro (Cap-UERJ), onde pude ter uma rica experiência profissional no ensino como docente, inclusive lecionando e orientando alunos da graduação do curso superior de geografia da UERJ.

Então nova volta a Belo Horizonte, fui nomeado para o cargo de professor do município e também para professor do Estado de Minas Gerais, naqueles concursos que havia realizado na época que estive morando na capital montanhesa, e na incerteza de um contrato no Rio de Janeiro e de dois cargos efetivos na minha cidade natal, optei pelo segundo caso, e fiz nova mudança.

Nesse período conheci a mulher de minha vida com a qual casei, essa que tem me ajudado em todos os momentos, e me apoiado em minhas idas e vindas, assim como tive apoio de minha família, inclusive quando procurei o curso de especialização em Tecnologias Digitais e Educação 3.0, aproveitando meu conhecimento e desejo por tecnologias desde os tempos de faculdade, o Geoprocessamento, e minha trajetória no magistério.

Curso esse que tem me dado uma nova e rica experiência para evoluir ainda mais dentro do magistério, dando novas ambições nessa carreira pela qual não necessariamente escolhi, fui antes escolhido, e na qual, apesar de idas e vindas, vou permanecendo, e evoluindo. E uma nova mudança se opera, outra vez fui nomeado em um concurso que prestei na época de minha última volta ao Rio de Janeiro, e então sigo nesse vai e vem, pois a vida é feita dessas nuanças que nos levam a constantes crescimentos.

# <span id="page-18-0"></span>**3 SEQUÊNCIAS DIDÁTICAS**

# <span id="page-18-1"></span>**3.1 MIGRAÇÕES: as HQs como ferramenta de compreensão lúdica do conceito de movimentos populacionais**

### <span id="page-18-2"></span>**3.1.1 Contexto de utilização**

A migração é o deslocamento de populações de um lugar para o outro, que pode ocorrer por diversas razões socioeconômicas, provocando transformações no espaço geográfico (SPOSITO; BOMTEMPO; SOUSA, 2010). Tendo em vista esses diversos deslocamentos de pessoas entre as várias regiões do planeta, buscamos através da análise de um vídeo de animação e a partir daí da elaboração de uma história em quadrinhos (HQ), fazer com que os alunos entendam as causas que levam as pessoas a abandonarem seu local de origem e partirem para outros lugares, mesmo que sejam desconhecidos.

Assim, por meio do estudo da migração, os alunos poderão compreender de forma lúdica, com o uso de uma ferramenta de Tecnologia da Informação e Comunicação (TIC), como a elaboração digital de uma HQ, por meio do *software*  HagáQuê<sup>18</sup>, os diversos tipos e causas de movimentos populacionais do passado e da atualidade, contextualizando com suas próprias vivências, enquanto seres sociais.

# <span id="page-18-3"></span>**3.1.2 Objetivos**

Após a realização da sequência didática, tem-se a expectativa que os alunos sejam capazes de:

 Permitir que os alunos adquiram conhecimento a partir da análise, e interpretação de vídeo acerca do assunto migrações, por meio de levantamento de questões e debate sobre o tema.

<sup>18</sup> HagáQuê é um *software* educativo de apoio à alfabetização e ao domínio da linguagem escrita. Trata-se de um editor de histórias em banda desenhada (BD) com um banco de imagens com os diversos componentes para a construção de uma BD (cenário, personagens etc.) e vários recursos de edição destas imagens.

- Desenvolver por meio do uso de uma ferramenta de TIC, o *software*  HagáQuê, que permiti a criação de HQs digitais, o protagonismo do aluno na aprendizagem.
- Compreender os fatores que levam uma região a ser de repulsa e outra de atração populacional, por meio das informações apresentadas e debatidas em sala de aula após exibição de vídeo sobre a temática.
- $\triangleright$  Identificar as causas dos movimentos populacionais sejam elas econômicas, políticas, religiosas, ou outras, por meio da apresentação dos alunos de suas produções de HQs.

# <span id="page-19-0"></span>**3.1.3 Conteúdo**

- $\triangleright$  Migrações
- Regiões de repulsa e regiões de atração populacional
- > Fatores que causam as migrações

# <span id="page-19-1"></span>**3.1.4 Ano**

7º ano do ensino fundamental

# <span id="page-19-2"></span>**3.1.5 Tempo estimado**

**4** aulas de 60 minutos.

# <span id="page-19-3"></span>**4.1.1 Previsão de materiais e recursos**

Os materiais e recursos necessários para realização da sequência didática

# são:

- Projetor (*data show*)
- Computador ou *notebook* conectado à internet
- Tela para projeção ou similar (quadro branco, por exemplo)
- *Software* Microsoft PowerPoint ou similar instalado
- *Software* HagáQuê instalado
- Laboratório de informática com computadores conectados à internet
- Papel, lápis, borracha e caneta

# <span id="page-20-0"></span>**4.1.2 Desenvolvimento**

# <span id="page-20-1"></span>**3.1.7.1 Aulas 1 e 2: Vídeo aula (120 minutos)**

Na sala de aula ou auditório, previamente preparada, se dará o início do desenvolvimento da Sequência Didática através da apresentação do vídeo "Morte e Vida Severina", animação produzida pela TV Escola baseada na obra de João Cabral de Melo Neto e Miguel Falcão. O vídeo tem duração de cerca de 55 minutos, portanto serão necessárias duas aulas sequenciais para sua exibição, explicação e levantamento de questões e debates a respeito da temática abordada.

Após a exibição do vídeo, que pode e deve ser interrompido à medida que o professor julgar necessário para que sejam feitas observações, o mesmo deve dar uma breve explicação sobre o tema migrações, relacionando o seu conceito básico de movimento populacional, assim como algumas de suas causas socioeconômicas presentes na história de Severino, nesse momento o professor deve lançar questões como regiões de repulsa e regiões de atração populacional, e permitir que os alunos levantem suas dúvidas e debatem sobre o que entenderam, para que seja dado adequadamente o processo de ensino e aprendizado.

# <span id="page-20-2"></span>**3.1.7.2 Aula 3: Elaboração das HQs (60 minutos)**

Essa aula deve ser no laboratório de informática, que existe em praticamente todas as escolas municipais de Belo Horizonte, com os alunos sentados de dois em dois em cada um dos computadores.

Com o uso de um *data show* (projetor), o professor deve fazer uma breve explicação com o uso de recursos gráficos do *software* Microsoft PowerPoint<sup>19</sup>, de

<sup>&</sup>lt;sup>19</sup> Microsoft PowerPoint é um programa utilizado para criação/edição e exibição de apresentações gráficas, originalmente escrito para o sistema operacional Windows.

como usar as ferramentas de edição para construção de uma história em quadrinhos (HQ) por meio do *software* HagáQuê, utilizando um tutorial (INDALÉCIO, 2016).

Os alunos organizados em duplas devem então ser orientados pelo professor para elaborarem uma HQ inspirados na história vista no vídeo "Morte e Vida Severina", por meio do *software* HagáQuê previamente instalados nos computadores, mas antes esboçando no papel suas idéias, porém com outros personagens e em outras regiões. Devendo a história conter: 1) Título; 2) Dois ou mais personagens; 3) Um local de origem e um local de destino do migrante; 4) Um motivo pelo qual o personagem migrou.

#### <span id="page-21-0"></span>**3.1.7.3 Aula 4: Apresentação dos resultados (60 minutos)**

Após a elaboração das HQs, as duplas de alunos devem compartilhar para a turma suas produções, usando o *data show* (projetor), fazendo uma breve apresentação.

Ao final das apresentações o professor deve debater com os alunos os conceitos de regiões de repulsa populacional e regiões de atração populacional, e as diversas causas que levam um território a ser de um tipo ou outro, tais como econômicos, políticos, religiosos, entre outros, que assim geram os movimentos migratórios.

#### <span id="page-21-1"></span>**4.1.3 Avaliação**

A avaliação será processual e dialógica, observando a participação, comprometimento, e o desempenho das duplas na elaboração das HQs. Verificando se compreendem as migrações como um fluxo de pessoas que se deslocam sobre os territórios motivados ou forçados por questões econômicas, políticas, religiosas, entre outras. E dando a possibilidade para construírem a partir de uma ferramenta das TICs um conhecimento lúdico das formas de migrações.

# <span id="page-21-2"></span>**3.2 REGIÕES BRASILEIRAS: do Google Earth ao GeoMapa como ferramentas de aprendizagem**

# <span id="page-22-0"></span>**3.2.1 Contexto de utilização**

As regiões do Brasil, segundo a divisão do Instituto Brasileiro de Geografia e Estatística (IBGE) é tema a ser abordado no 7º ano do ensino fundamental, sendo importante entender a conceituação de divisão administrativa e de regionalização a partir das características físicas e socioeconômicos de cada um desses espaços geográficos nacionais.

O uso de ferramentas tecnológicas como os *softwares* Google Earth<sup>20</sup> e o Objeto de Aprendizagem (OA) GeoMapa<sup>21</sup>, são fundamentais para que seja feita de forma lúdica o processo de ensino e aprendizagem desses conceitos da geografia, além de dar uma noção espacial dos mesmos, para os alunos.

# <span id="page-22-1"></span>**3.2.2 Objetivos**

Após a realização da sequência didática, tem-se a expectativa que os alunos sejam capazes de:

- Entender o conceito de divisão administrativa, espacializando-o através da localização do lugar do aluno no seu município e na sua Unidade Federativa, por meio de ferramenta de *zoom* do *software* Google Earth;
- $\triangleright$  Identificar espacialmente as Unidades Federativas (estados e Distrito Federal), relacionando-as com suas respectivas regiões de acordo com a divisão do IBGE por meio do uso do GeoAtlas e de um Objeto de Aprendizagem (GeoMapa);
- Compreender o que é regionalização a partir de características físicas e socioeconômicas, relacionada à divisão do Brasil nas cinco grandes regiões de acordo com o IBGE, com uso de livro didático e debate em sala de aula.

# <span id="page-22-2"></span>**3.2.3 Conteúdo**

<sup>20</sup> Conferir nota 4

<sup>21</sup> Conferir nota 3

- Divisão administrativa: municípios e Unidades Federativas (estados e Distrito Federal)
- Regionalizações (características físicas e socioeconômicas espaciais)
- Regionalização do Brasil segundo o Instituto Brasileiro de Geografia e Estatística (IBGE)

# <span id="page-23-0"></span>**3.2.4 Ano**

7º ano do ensino fundamental

# <span id="page-23-1"></span>**3.2.5 Tempo estimado**

3 aulas de 60 minutos.

# <span id="page-23-2"></span>**3.2.6 Previsão de materiais e recursos**

são: Os materiais e recursos necessários para realização da sequência didática

- *Notebook* com *softwares* Microsoft PowerPoint ou similar e Google Earth instalados, e com acesso a internet para uso do professor
- Projetor (*data show*)
- > Tela ou similar para exibição
- Laboratório de informática com computadores conectados à internet e com o *software* GeoMapa instalado
- GeoAtlas (ou qualquer outro Atlas Geográfico Escolar)
- Livro didático de Geografia do 7º ano do ensino fundamental "Por dentro da Geografia" de Wagner Costa Ribeiro (ou outro livro didático do 7º ano do ensino fundamental)
- Cópias para cada dupla de alunos da turma de mapa mudo Brasil: Político

# <span id="page-23-3"></span>**3.2.7 Desenvolvimento**

#### <span id="page-24-0"></span>**3.2.7.1 Aula 1: Apresentação da temática (60 minutos)**

### <span id="page-24-1"></span>**3.2.7.1.1 Perguntas diagnósticas (5 minutos**<sup>22</sup>**)**

Iniciar a aula com algumas perguntas exibidas em *slides* elaborados no *software* PowerPoint (ou similar) projetada por *data show* em tela para serem respondidas oralmente pelos alunos, a fim de se fazer um diagnóstico do conhecimento desses a respeito do tema, tais como: 1) O que é divisão administrativa? 2) Quais as divisões administrativas do Brasil? 3) Em qual município nós vivemos? 4) Em qual estado do Brasil fica esse município? 5) O que é regionalizar? 6) Quais as formas de divisão regional do Brasil? 7) Alguém já ouviu falar no Instituto Brasileiro de Geografia e Estatística (IBGE)? 8) Em qual região do Brasil está localizado nosso estado de acordo com o IBGE?

### <span id="page-24-2"></span>**3.2.7.1.2 Apresentação do conteúdo (30 minutos)**

Esperando que os alunos desse ano/ série possuam algum conhecimento prévio sobre o tema, através das respostas dadas por eles às perguntas introdutórias, explicar com uso de *slides* elaborados no *software* PowerPoint (ou similar), projetando em tela com uso de *data show* ligado a um *notebook* (ou computador) com acesso a internet, a definição de divisão administrativa como sendo partes de um país para serem administradas política e economicamente, no caso do Brasil, as menores divisões administrativas são os municípios, e as maiores são os estados e o Distrito Federal (unidades federativas).

Visualizar, ainda em slides elaborados no PowerPoint, mapas da Unidade Federativa onde os alunos se encontram (por exemplo, o estado de Minas Gerais), mostrando a sua divisão administrativa em municípios, e localizando o município onde estão os alunos (por exemplo, o município de Belo Horizonte), e através de um outro mapa, também projetado em tela, Brasil: Político, localizar a Unidade Federativa onde se localiza o município onde estão os alunos.

<sup>22</sup> A duração dos tempos de cada atividade da aula, não devem ser tomadas seus valores literalmente, apenas são colocadas aqui para se ter um mínimo de planejamento antecipado.

Para dar uma noção espacial da dimensão do espaço territorial nacional, visualizar através do *software* Google Earth, ainda projetando em tela com uso do *data show* ligado a um *notebook*, visualizando a partir da escola onde estão os alunos, fazendo *zoom out* (aumento da área visualizada a partir de um ponto), mostrando o bairro onde está a escola, posteriormente a região da cidade onde está esse bairro, depois a cidade, a região do estado onde está a cidade, o estado, a região do país, e finalmente todo o território nacional.

Voltando aos *slides* do PowerPoint, mostrar a definição de regionalização, como sendo a maneira pelo qual um espaço com características próprias é diferenciado dos outros espaços ao seu redor, sendo essas características físicas (naturais) ou socioeconômicas (DUARTE, 1988). Explicar que o Instituto Brasileiro de Geografia e Estatística (IBGE) é um órgão do governo federal que realiza levantamentos através de censos e organiza as informações físicas e socioeconômicas coletadas da população para serem usadas por outros órgãos federais para a melhor alocação de recursos no território nacional, desta forma regionalizou o território nacional baseado em critérios físicos e socioeconômicos, em cinco grandes regiões, a saber: Região Norte, Região Nordeste, Região Centro-Oeste, Região Sudeste e Região Sul (ABRANTES, 2007). Por fim visualizar o mapa do Brasil com a divisão do IBGE, destacando a região onde está localizado o estado onde estão os alunos.

#### <span id="page-25-0"></span>**3.2.7.1.3 Produção de mapas (25 minutos)**

Propor em seguida aos alunos que realizem em duplas, atividade avaliativa, distribuindo o mapa mudo do Brasil: Político (ver Imagem abaixo) para que com a ajuda do GeoAtlas (ou outro Atlas Geográfico), localizem e identifiquem cada uma das unidades federativas (estados e Distrito Federal), pintando com cores iguais aqueles estados que pertencem a uma mesma região segundo a divisão do IBGE.

O professor pode também deixar em exibição o último *slide* da sua apresentação (contendo o mapa do Brasil com a divisão de regiões segundo o IBGE), caso não existam atlas suficientes para todos os alunos, ou duplas de alunos, na unidade escolar em questão, para que eles possam desenvolver a atividade.

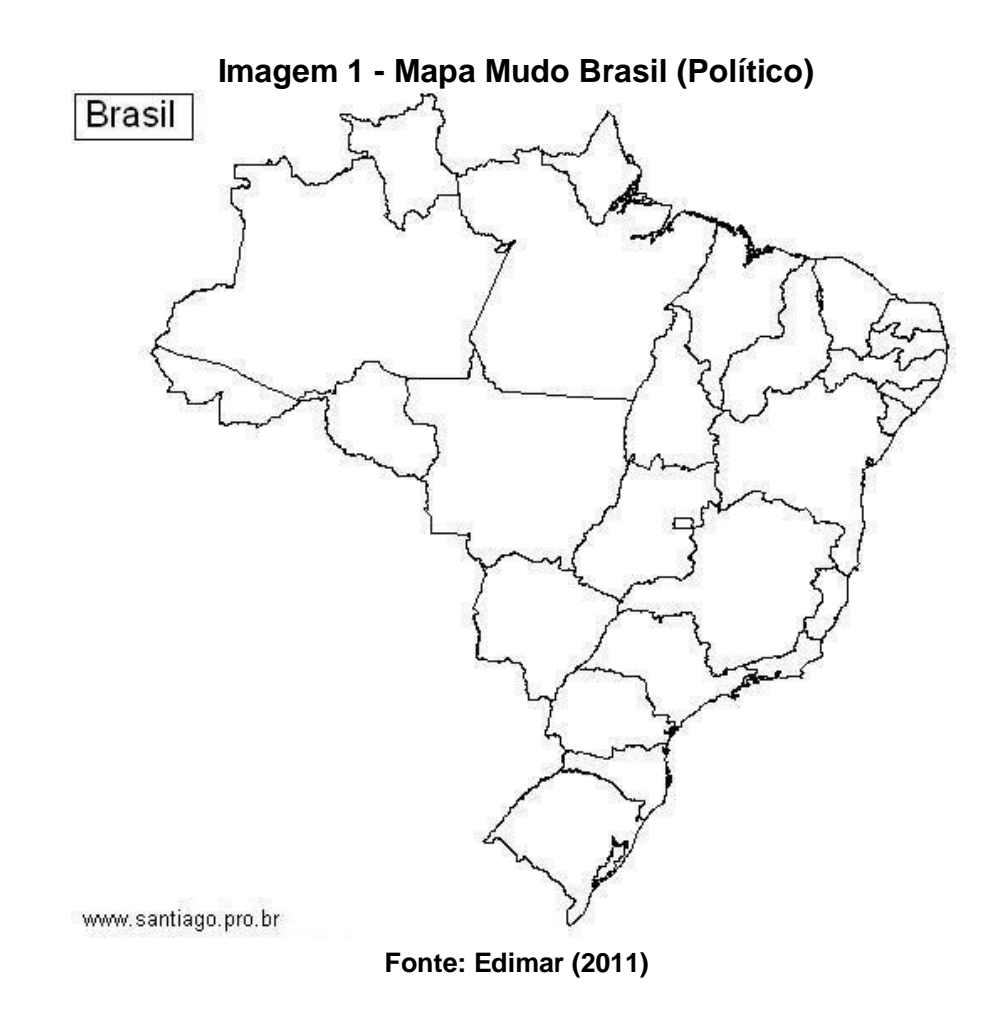

<span id="page-26-0"></span>**3.2.7.2 Aula 2: Desenvolvimento da temática (60 minutos)**

# <span id="page-26-1"></span>**3.2.7.2.1 Apresentação dos Conceitos de Regionalização (20 minutos)**

Fazer uma breve apresentação em *slides* elaborados no *software* PowerPoint (ou similar) dos principais conceitos que fazem com as cinco regiões brasileiras de acordo com o IBGE, tenham suas particularidades a partir de heranças relacionadas aos seus aspectos físicos, sociais, econômicos, à forma de ocupação espaçoterritorial, e aos modelos de sistemas de transporte, de energia, de comunicação etc., dentre outros fatores, que caracterizam cada uma delas. Fazendo uso de textos sínteses, imagens, gráficos, tabelas e mapas (GUIMARÃES, 1988).

# <span id="page-26-2"></span>**3.2.7.2.2 Debate sobre Conceitos de Regionalização (40 minutos)**

Dividir a turma em cinco grupos, cada um representando uma região, propondo que em primeiro lugar sejam feitos levantamentos das características físicas e socioeconômicas de cada uma das regiões, fazendo uso do livro didático "Por dentro da Geografia 7º ano do ensino fundamental" de Wagner Costa Ribeiro (ou outro livro didático do 7º ano do ensino fundamental), e em seguida seja feito um debate para que a turma chegue a conclusão de como essas características são diferenciadas de uma região para outra.

No entanto, a preparação do debate deve obedecer a alguns pontos, a saber: 1) A resolução a ser debatida deve ser previamente trabalhada de forma ampla e irrestrita; 2) Os grupos devem ser organizados; 3) As regras do debate devem ser estipuladas, incluindo tempo de exposição que cada grupo terá à disposição; 4) Os grupos devem ter tempo hábil para pesquisar o tópico em questão e construir uma argumentação lógica; 5) Os grupos devem reunir evidências e exemplos que servirão de suporte para sua argumentação; 6) Os grupos devem ter em mente que contra-argumentos devem ser previamente preparados para que possam sustentar o debate; 7) Os grupos devem organizar uma ordem de fala entre seus integrantes; 8) O professor organizará a sala previamente, dando espaço para ambos os grupos de debatedores e os jurados.

O debate terá início com a exposição dos grupos de acordo com critério préestabelecido pelo professor (sorteio, por exemplo). Logo após, haverá a abertura para perguntas de um membro (previamente escolhido) de cada um dos outros grupos. As apresentações alternar-se-ão até que todos os grupos exponham suas informações e questões. Cada fala deverá ter de 5 a 10 minutos, ficando a critério do professor o tempo específico. Vale ressaltar que as falas devem sempre ser feitas de maneira calma e clara (e principalmente educada).

Após o debate, o professor poderá fazer suas intervenções, ou após cada exposição de um grupo. Os membros dos grupos poderão também refletir sobre suas argumentações e pontos expostos pelo grupo com a ajuda do professor.

#### <span id="page-27-0"></span>**3.2.7.3 Aula 3: O campeonato de GeoMapa (60 minutos)**

### <span id="page-27-1"></span>**3.2.7.3.1 Explanação das regras da competição (10 minutos)**

Levar os alunos para o laboratório de informática, onde sentados nas mesmas duplas que realizaram a atividade do mapa mudo de aula anterior, cada dupla em um computador, devidamente conectados à internet e com o Objeto de Aprendizado (OA) GeoMapa instalados por máquina, para que possam participar de uma competição.

Explicar em linhas gerais como será realizada essa competição por meio de um jogo educativo chamado GeoMapa, e a dupla vencedora ganhará um prêmio (a ser estipulado pelo professor), mas que todos que alcançarem o objetivo da competição, serão avaliados positivamente, e aqueles que não alcançarem o objetivo mínimo serão avaliados negativamente.

Em seguida explicar as regras da competição, visualizada em *slide* projetado em tela por meio de *data show* ligado a um *notebook* (ou computador), a saber: 1) A competição será em modo de classificação do tipo eliminatória, com as duplas competindo entre si, em fases classificatórias, e as duas melhores disputaram a final; 2) A dupla que terminar no menor tempo com o menor número de erros será considerada vencedora; 3) Cada dupla irá competir com a dupla do computador ao lado, na primeira fase; 4) Nas fases seguintes serão sorteados pelo professor os confrontos, até que restem apenas duas duplas para a disputa da final; 5) Na final, as duplas terão que anotar em um editor de texto, a região do Brasil a qual pertencem os estados que identificarem pelo mapa, e esses acertos e erros serão levados em consideração em primeiro lugar, os erros e acertos no jogo, em segundo lugar, e por último o tempo levado para realizá-lo.

#### <span id="page-28-0"></span>**3.2.7.3.2 A competição de GeoMapa (40 minutos)**

Pedir aos alunos que liguem os computadores e iniciem o GeoMapa, através de dois cliques no ícone na área de trabalho, e estabelecidos os adversários, todos comecem ao mesmo tempo ao sinal do professor que irá cronometrar o tempo. Cada dupla deve sinalizar quando terminar para que o professor anote os seus respectivos tempos, e acertos e erros (o professor deve criar uma planilha para isso). Nas outras fases classificatórias, tendo já duplas eliminadas, pedir para que esses sejam os árbitros, cronometrando o tempo e anotando os acertos e erros dos competidores, o

professor ficando como o principal árbitro no caso de contendas, e na final novamente sendo o único a arbitrar.

Será necessário o professor montar uma tabela da competição (ver imagem abaixo), definindo os confrontos, sendo, como no exemplo ilustrado, A1, A2, B1, B2, C1, C2, D1 e D2 as diferentes duplas em confronto na primeira fase, assim os vencedores de cada confronto, por exemplo, o vencedor do confronto entre A1 e B2, e C1 e D2, enfrentando-se numa segunda fase, assim como os vencedores dos confrontos entre A2 e B1 e C2 e D1, na terceira fase os vencedores dos confrontos da segunda fase se enfrentam, assim nesta terceira fase restando apenas duas duplas vencedoras para disputar a final. O exemplo mostra apenas três fases eliminatórias, mas dependendo do número de alunos (duplas) da turma, podem ser necessárias mais fases de eliminação. Esta tabela deve ficar em exibição através de *software* de planilha como o Excel (ou similar) projetada em tela pelo *data show*  ligada a um *notebook* (ou computador), sendo atualizada pelo professor a cada encerramento de confronto.

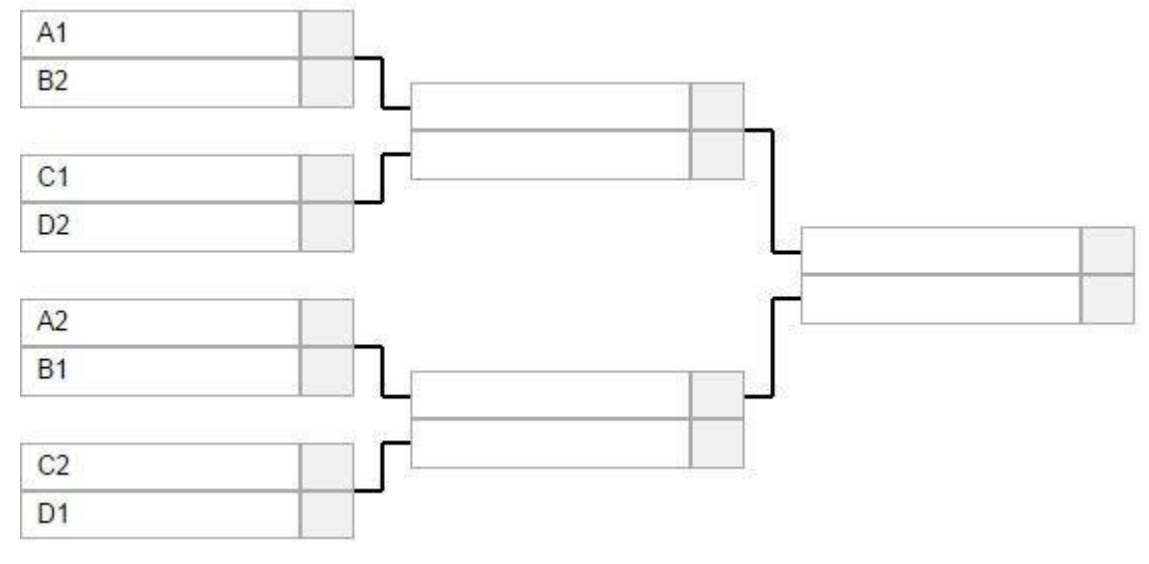

**Imagem 2 - Exemplo para tabela de competição com fases eliminatórias**

**Fonte: Elaborado pelo autor (2018)**

### <span id="page-29-0"></span>**3.2.7.3.3 Premiação da Competição (10 minutos)**

Definido a dupla vencedora, realizar a premiação da mesma (fica a critério do professor qual o valor e qualificação do prêmio a ser dado), chamando a atenção

para seus acertos, tanto no GeoMapa, quanto em relação aos acertos relativos as regiões dos estados identificados no jogo, aproveitando para corrigir quaisquer erros cometidos.

### <span id="page-30-0"></span>**3.2.8 Avaliação**

Na aula 1 a avaliação será por cada dupla de alunos pela confecção dos mapas mudos Brasil: Político; na aula 2 será pela participação de cada grupo de alunos no debate sobre os conceitos de regionalização; e na aula 3 será pela participação, classificação e pontuações na competição do GeoMapa.

# <span id="page-30-1"></span>**3.3 PRESERVAÇÃO DOS RECURSOS HÍDRICOS: da investigação de campo a narração de histórias**

### <span id="page-30-2"></span>**3.3.1 Contexto de utilização**

A preservação ambiental é uma preocupação em todo o mundo, especialmente no que diz respeito aos recursos hídricos.

A degradação desses recursos, muitas vezes transfronteiriços, pode afetar de maneira muito séria a saúde de milhares de pessoas em países diferentes.

É fundamental que a preservação das águas superficiais e subterrâneas seja incentivada e realizada tanto pelos governos quanto pela sociedade civil.

Nessa sequência didática, vamos elaborar um vídeo em forma de narrativa, *storytelling* ("narração de histórias", tradução livre), para alertar e conscientizar a comunidade escolar sobre as consequências da degradação dos recursos hídricos, por meio da observação das condições de preservação de rios do nosso espaço vivido.

#### <span id="page-30-3"></span>**3.3.2 Objetivos**

Após a realização da sequência didática, tem-se a expectativa que os alunos sejam capazes de:

Debater sobre a importância dos recursos hídricos para a sociedade,

- Analisar a condição de preservação de um rio do município de vivência,
- Propor formas de recuperação ou preservação desse rio,
- Elaborar a organização de imagens e textos em uma *storytelling*,
- Elaborar a apresentação de uma animação com o uso do *software* Powtoon.

# <span id="page-31-0"></span>**3.3.3 Conteúdo**

- $\triangleright$  Hidrografia
- $\triangleright$  Bacias hidrográficas
- Recursos hídricos (uso doméstico e industrial, fonte de alimentos, lazer, transporte, agropecuária e geração de energia)
- $\triangleright$  Mata ciliar (desmatamento)
- $\triangleright$  Saneamento básico (poluição urbana)

# <span id="page-31-1"></span>**3.3.4 Ano**

8º ano do ensino fundamental

# <span id="page-31-2"></span>**3.3.5 Tempo estimado**

9 aulas de 60 minutos cada.

# <span id="page-31-3"></span>**3.3.6 Previsão de materiais e recursos**

são: Os materiais e recursos necessários para realização da sequência didática

Para apresentação da temática e exibição das apresentações das *storytellings* através do Powtoon:

- Projetor (*data show*)
- Computador ou *notebook* conectado à internet
- > Tela para projeção

*Software* Microsoft PowerPoint ou similar instalado

Para o trabalho de campo:

- $\triangleright$  Pranchetas
- Máquinas fotográficas (ou celulares dos próprios alunos com câmeras fotográficas)
- Lápis, borracha e caneta para as anotações
- Impressão dos formulários de entrevistas
- > Aluguel de ônibus
- $\triangleright$  Lanches para os alunos

Para levantamento de informações e produção das *storytellings*:

- Laboratório de informática com computadores conectados a internet
- Papel, lápis, borracha e caneta

#### <span id="page-32-0"></span>**3.3.7 Desenvolvimento**

### <span id="page-32-1"></span>**3.3.7.1 Aula 1: Apresentação da temática (60 minutos)**

Apresentar os conceitos básicos de hidrografia, utilizando apresentação de *slides* no *software* Microsoft PowerPoint (ou similar), destacando dentre os recursos naturais disponíveis ao homem, a água como o mais importante, pois apesar da água cobrir a maior parte da superfície terrestre, uma parcela pequena de toda essa água é própria para o consumo humano. E mesmo a água sendo considerada um recurso renovável, não é inesgotável, pois deve-se considerar a velocidade de uso e o tempo que a natureza torna o recurso disponível novamente (TUNDISI, 2003).

Os riscos de escassez da água estão associados a dois fatores principais: o uso intenso da água, ultrapassando a capacidade de reposição natural e as atividades humanas que interferem prejudicialmente no ciclo hidrológico, principalmente as industriais e agropecuárias, e também o desmatamento (usar imagens para exemplificar); não deixar de falar também dos usos domésticos, apesar desses representarem uma parcela menor do uso da água.

Salientar que o Brasil, apesar de ter uma posição privilegiada quanto à disponibilidade de recursos hídricos, em importantes bacias hidrográficas (usar

mapas) como a bacia Amazônica, a maior do mundo, e águas subterrâneas, como do aquífero Guarani, o maior do mundo, seu acesso não é igual para todos, devido às características geográficas de cada região do país e as desigualdades socioeconômicas da população, afetando sua distribuição (TUNDISI, 2014).

Após o final da exposição, seguindo a metodologia de classe invertida, criar um grupo fechado no *site* Facebook incluindo todos os alunos da turma, certificando que todos tenham conta nessa rede social, e acesso diário. Posteriormente, postar os vídeos "Gestão de Recursos Hídricos" e "A Rede Hidrometeorológica Nacional", disponíveis no *site* YouTube, orientando os alunos para acessarem o grupo e assistirem antes da próxima aula afim de fazerem um debate avaliativo em sala de aula sobre o assunto.

#### <span id="page-33-0"></span>**3.3.7.2 Aula 2: Debate sobre a temática (60 minutos)**

### <span id="page-33-1"></span>**3.3.7.2.1 Exposição inicial (5 minutos)**

Fazer um breve comentário a respeito dos conteúdos expostos nos vídeos "Gestão de Recursos Hídricos" e "A Rede Hidrometeorológica Nacional", chamando a atenção de conceitos como o de bacia hidrográfica, da preservação dos recursos hídricos por serem provedores de água para o consumo humano, alimentos através da prática da pesca, transporte e lazer, além de serem bastante utilizados na indústria e agropecuária e também alertar sobre a preservação desses recursos de forma sustentável.

### <span id="page-33-2"></span>**3.3.7.2.2 Organização do debate (15 minutos)**

Organizar os alunos em três grupos, e sortear as questões abaixo para cada grupo responde-las e em seguida expor suas respostas para o restante da turma para serem debatidas. 1) O que é uma bacia hidrográfica? 2) Qual a importância de preservação dos recursos hídricos? 3) O que a sociedade pode fazer para a preservação dos recursos hídricos?

### <span id="page-33-3"></span>**3.3.7.2.3 Apresentação dos grupos (30 minutos)**

As respostas devem ser expostas para a turma por cada grupo, na forma de um debate, dando-se o tempo de 10 minutos para que cada grupo apresente suas ideias.

### <span id="page-34-0"></span>**3.3.7.2.4 Finalização e preparativos para a próxima aula (10 minutos)**

Concluir a atividade das apresentações fazendo as devidas intervenções a respeito dos conteúdos debatidos por cada grupo, e avisar a turma para na próxima aula trazerem material a fim de fazerem um trabalho de campo pré-agendado em um rio do município de vivência, a fim de observarem as condições ambientais desse rio (se está poluído, canalizado, se apresenta vegetação ciliar**<sup>23</sup>**, se suas margens estão desmatadas, etc.).

Material para trabalho de campo: para a observação do rio, os alunos devem levar pranchetas, lápis, borracha, canetas esferográficas, câmeras fotográficas (ou celulares com câmeras), entre outros materiais, para anotação das informações e para o registro fotográfico.

# <span id="page-34-1"></span>**3.3.7.3 Aulas 3, 4, 5 e 6 (um turno, manhã ou tarde): trabalho de campo (240 minutos)**

Essa aula deverá ser pré-agendada para que a escola disponibilize o tempo necessário para sua realização, liberando os alunos das outras aulas do turno, meios de transporte, lanche para os alunos, entre outras coisas necessárias para a realização do trabalho de campo.

Organizar a turma para ao chegar ao rio escolhido, com o auxílio do professor, observem trechos do rio que sejam de acesso fácil e seguro (o professor deve antes fazer uma avaliação desses locais em uma visita anterior, e também fazendo uso de imagens de satélite disponíveis no *software* Google Earth).

Os seguintes levantamentos de informações devem ser feitos em campo com

<sup>&</sup>lt;sup>23</sup> Mata ciliar ou vegetação de galeria é a cobertura de espécies vegetais encontrada ao longo dos cursos d'água, e tem como função proteger os recursos hídricos, cobrindo e salvaguardando o solo, para absorver as águas pluviais.

o auxílio do professor, fotografias e anotações das condições atuais do rio, e entrevistas com moradores antigos do entorno (procurar a associação de moradores do bairro previamente para saber desses moradores antigos, e agendar com eles essas entrevistas), para verificar como foi a ocupação daquela área (o roteiro dessas questões devem ser fornecidas pelo professor, contendo dados de identificação do entrevistado (nome, idade, CPF, endereço etc.) e perguntas específicas (A quanto tempo vive na região? Qual a região de Belo Horizonte ou cidade de Minas Gerais ou do Brasil de origem? O curso d'água (rio, ribeirão, córrego etc.) era poluído quando chegou na região? Existia mais áreas verdes (mata ciliar) próximo ao curso d'água? etc.).

Fazer uma caminhada pelas margens do rio, em um local de acesso fácil e seguro, visitado previamente pelo professor, e calculado um tempo de 1 hora e 30 minutos, considerando a caminhada e as paradas para observação, anotações e registros fotográficos.

Durante a observação do rio, o professor deve mobilizar seus conhecimentos de Cências da Natureza, e chamar a atenção para os temas abordados nos vídeos da aula 2, eles serão essenciais para a melhor compreensão do nível de preservação do rio.

Outros 60 minutos podem ser reservados para as entrevistas dos alunos com os moradores antigos, entrevistas também previamente marcadas em local, data e hora específicos, próximo ao trecho do rio visitado.

#### <span id="page-35-0"></span>**3.3.7.4 Aula 7: Levantamento de informações (60 minutos)**

### <span id="page-35-1"></span>**3.3.7.4.1 Coleta dos dados na internet (30 minutos)**

No laboratório de informática, equipado com computadores conectados à internet, separar os alunos em duplas para fazerem coleta de informações referentes ao rio visitado no trabalho de campo, consultando *sites* da câmera e da prefeitura municipais, jornais do município, entre outros selecionados pelo professor.

As duplas devem pesquisar as condições desse rio no passado, isso possibilita avaliar a forma como ocorreu a poluição do rio e quais foram suas conseqüências, caso o rio esteja poluído.

#### <span id="page-36-0"></span>**3.3.7.4.2 Elaboração de** *storytellings* **(25 minutos)**

Após, propor aos alunos que elaborem por meio de uma *storytelling*, as condições do passado, do presente e do futuro do rio, nesse último caso com propostas de formas de preservação do rio escolhido, exemplos: proteção à vegetação ciliar remanescente, atividades de educação ambiental com a comunidade do entorno e o tratamento de esgoto que é despejado diretamente no rio (LAZIER, 2010).

Explicar que *storytelling* nada mais é que falar sobre algo por meio de narrativas, ou seja, contar uma história (DOMINGOS; DOMINGUES; BISPO, 2012).

#### <span id="page-36-1"></span>**3.3.7.4.3 Finalização e preparação para a próxima aula (5 minutos)**

Disponibilizar previamente no grupo da turma do Facebook os vídeos do Professor Valdinei "Como usar o Powtoon" e o vídeo da Nespol "Criar vídeos animados em Powtoon", assim orientar para que cada dupla, de modo criativo, deverá preparar para a próxima aula um vídeo de suas *storytellings*.

Explicar que o Powtoon é um *software* de criação de apresentações animadas e/ou vídeos explicativos animados.

Orientar para que as apresentações devam ser visualmente atraentes, com textos curtos e objetivos e utilização de imagens e vídeos chamativos, aproveitando as fotografias e anotações de campo e os levantamentos de informações feitos no laboratório de informática.

### <span id="page-36-2"></span>**3.3.7.5 Aulas 8 e 9: apresentações das** *storytellings* **(120 minutos)**

Cada dupla deverá apresentar sua *storytelling* através do Powtoon, com uso de *data show* no auditório da escola, e fazer um breve comentário do que aprenderam com essa atividade a respeito da preservação de um recurso hídrico (5 a 10 minutos para cada dupla).

As melhores apresentações devem ser selecionadas por voto dos alunos da turma para serem exibidas em um evento da escola (festa da família, feira de

ciências, dia da consciência negra etc.), a fim de conscientizar a comunidade escolar sobre o tema.

# <span id="page-37-0"></span>**3.3.8 Avaliação**

A avaliação deve ser de todas as etapas: participação dos alunos no debate, observação do comportamento e dos materiais (anotações, fotografias e entrevistas) coletados no trabalho de campo, a qualidade das informações levantadas de *sites*  no laboratório de informática, qualidade e criatividade na criação das *storytelling*, qualidade e criatividade na criação da apresentação usando o Powtoon, e a apresentação das duplas e seus comentários do que aprenderam com as atividades a respeito da preservação dos recursos hídricos.

# <span id="page-37-1"></span>*3.4* **ELEMENTOS FUNDAMENTAIS DOS MAPAS: de telespectador a** *youtuber*

# <span id="page-37-2"></span>**3.4.1 Contexto de utilização**

Os mapas são um recurso gráfico importantíssimo para a compreensão espacial, pois através dessa representação podemos vislumbrar as características naturais (físicas) e sociais (humanas) do espaço geográfico (LOCH, 2006).

Saber ler e interpretar um mapa é fundamental para o aprendizado em geografia de conceitos espacializados $24$  nessas representações da realidade (os mapas, por exemplo), e isso deve se dar nos anos iniciais do ensino fundamental, a serem consolidados no 6º ano do ensino fundamental, como pré-requisito essencial da disciplina (BRASIL, 2017).

Para fazer essa leitura, os alunos do 6º ano devem conhecer os elementos fundamentais presentes nas representações cartográficas, sem os quais um mapa não pode ser considerado como tal, por serem elementos que também irão facilitar sua leitura e interpretação (OLIVEIRA, 1988).

O uso de recursos oriundos das Tecnologias de Informação e Comunicação (TIC), como a criação de vídeos através de câmeras de *smartphones* para

<sup>24</sup> Conferir nota 11

publicação no *site* YouTube, é uma maneira de se conhecer e entender de forma mais lúdica e dinâmica, a interpretação cartográfica (LABRUNIE, 2017).

# <span id="page-38-0"></span>**3.4.2 Objetivos**

Após a realização da sequência didática, tem-se a expectativa que os alunos sejam capazes de:

- $\triangleright$  Ler e interpretar uma mapa por meio de seus elementos fundamentais,
- Conhecer os elementos fundamentais dos mapas e o que cada um indica por intermédio de visualização de animação auto-explicativa e debate com intervenções do professor,
- Elaborar vídeos explicativos de cada um dos elementos fundamentais de um mapa com exemplos didáticos a serem publicados no *site* YouTube.

# **3.4.3 Conteúdo**

- $\triangleright$  Cartografia
- $\triangleright$  Interpretação cartográfica
- Elementos fundamentais dos mapas (título, orientação, legenda e escala)

# <span id="page-38-1"></span>**3.4.4 Ano**

6<sup>°</sup> ano do ensino fundamental

# <span id="page-38-2"></span>**3.4.5 Tempo estimado**

03 aulas de 60 minutos cada.

# <span id="page-38-3"></span>**3.4.6 Previsão de materiais e recursos**

Os materiais e recursos necessários para realização da sequência didática são:

- Projetor (*data show*)
- Computador ou *notebook* conectado à internet
- > Tela para projeção
- *Software* PowerPoint ou similar instalado
- Lápis, borracha e caneta para as anotações
- Laboratório de informática com computadores conectados a internet
- Papel, lápis, borracha e caneta
- *Smartphones*, *notebooks* ou computadores

#### <span id="page-39-0"></span>**3.4.7 Desenvolvimento**

### <span id="page-39-1"></span>**3.4.7.1 Aula 1: Apresentação da temática(60 minutos)**

#### <span id="page-39-2"></span>**3.4.7.1.1 Exposição inicial e exibição de vídeo de animação (10 minutos)**

Esperasse que alunos de 6º ano do ensino fundamental possuam conhecimento prévio de alguns conceitos cartográficos, como orientação e escala, ministrados nos anos iniciais do ensino fundamental (1º a 5º anos), que são essenciais para a leitura e interpretação cartográfica (BRASIL, 2017).

Visto que os alunos possuam esses conhecimentos prévios, iniciamos a aula com a exibição da animação produzida pelo professor Ruben Pimentel no *software*  Filmora 9 a respeito do tema a ser debatido em seguida a sua exibição.

A exibição da animação tem o objetivo de ser apenas uma estratégia de ensino e aprendizado, com intuito de se ter oportunidade para um rápido diagnóstico do conhecimento prévio dos alunos por meio de perguntas sobre o assunto, tais como: 1) Quais os elementos fundamentais dos mapas? 2) O que o título do mapa indica? 3) O que a legenda do mapa indica? 4) Quais os tipos de orientações presentes nos mapas? 5) Quais os tipos de escala cartográfica presentes nos mapas? Esperando, assim, com as respostas dos alunos, que eles possam demonstrar não somente o conhecimento prévio desses conceitos, mas também sua atenção em relação ao tema exibido no vídeo de animação.

# <span id="page-40-0"></span>**3.4.7.1.2 Debate sobre o tema (5 a 10 minutos para elaboração das respostas das perguntas propostas e 5 minutos por grupo para apresentação e debate, total de 25 minutos)**

Separar a turma em cinco grupos, deixando uma das perguntas acima mencionadas, para que sejam respondidas por escrito, e após tempo determinado de 5 a 10 minutos, sejam respondidas oralmente diante da turma por um dos membros do grupo, e sejam debatidas as resposta com as devidas intervenções do professor (5 minutos por grupo).

As respostas dos alunos devem ser bastante variadas, mas necessariamente devem ser mediadas por intervenções do professor, levando-os a refletir não somente a respeito do conteúdo exibido no vídeo de animação, mas também com relação aos conhecimentos prévios esperados dos alunos de aprendizagens de anos iniciais do ensino fundamental a respeito do tema.

### <span id="page-40-1"></span>**3.4.7.2 Aula 2: Explicação da temática (60 minutos)**

Apresentar cada um dos elementos fundamentais dos mapas, utilizando apresentação de *slides* no *software* Microsoft PowerPoint ou similar com relação aos títulos dos mapas, usando um mapa do Brasil Político (ver figura abaixo) para exemplificar o que este indica, ou seja, a porção do espaço representado, no caso o Brasil, e o que está sendo representado, neste caso, a divisão administrativa do território brasileiro. Chamar a atenção dos alunos que esse é o único tipo de mapa em que as cores representadas não possuem um significado, elas foram escolhidas aleatoriamente apenas por motivos de uma melhor visualização das diversas unidades federativas.

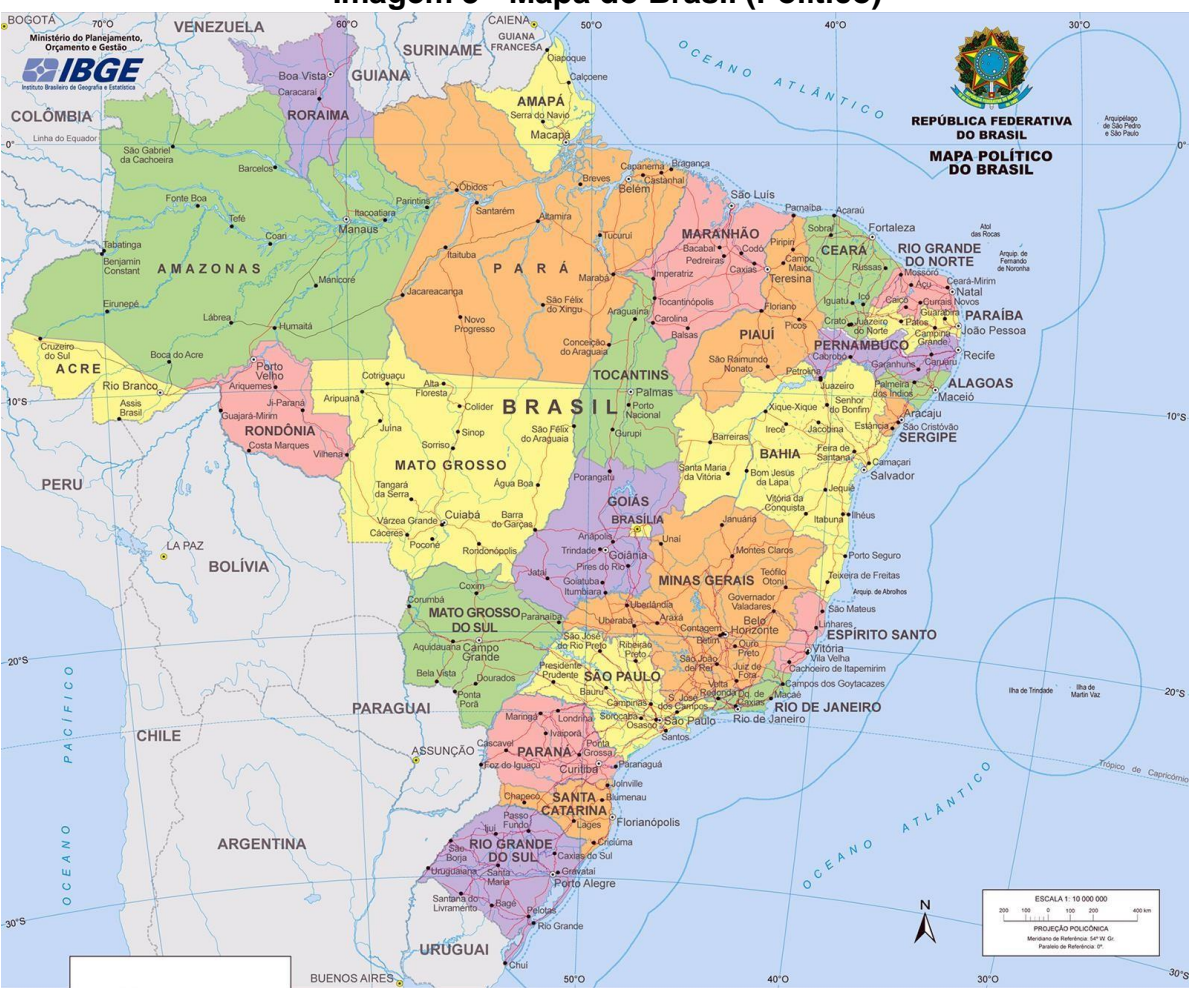

**Imagem 3 - Mapa do Brasil (Político)**

**Fonte: (IBGE, 2010?)**

As legendas também podem da mesma forma ser mostradas nos *slides* por meio de exemplos de mais de um mapa (ver figuras abaixo), por exemplo, usar um mapa de indústrias do Japão para mostrar símbolos que possam existir nos mapas, um mapa rodoviário de Minas Gerais, para mostrar linhas que podem ser representadas e decodificadas nas legendas, e por fim um mapa de clima da Europa, para exemplificar cores e seus significados nas legendas. Também existem mapas que podem ter dois ou mais desses elementos nas legendas, como os mapas físicos (ver exemplo abaixo do mapa físico do Brasil), onde aparecem símbolos, linhas e cores que são decodificados por meio das legendas.

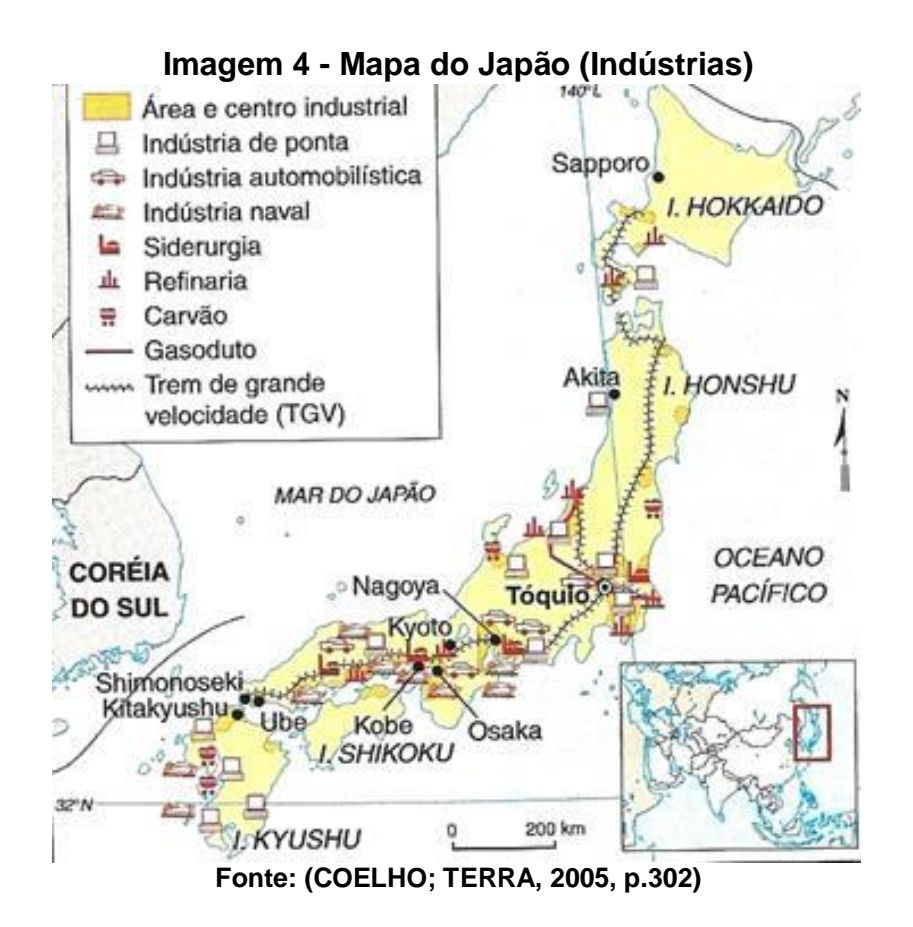

**Imagem 5 - Mapa da Europa (Climas)**

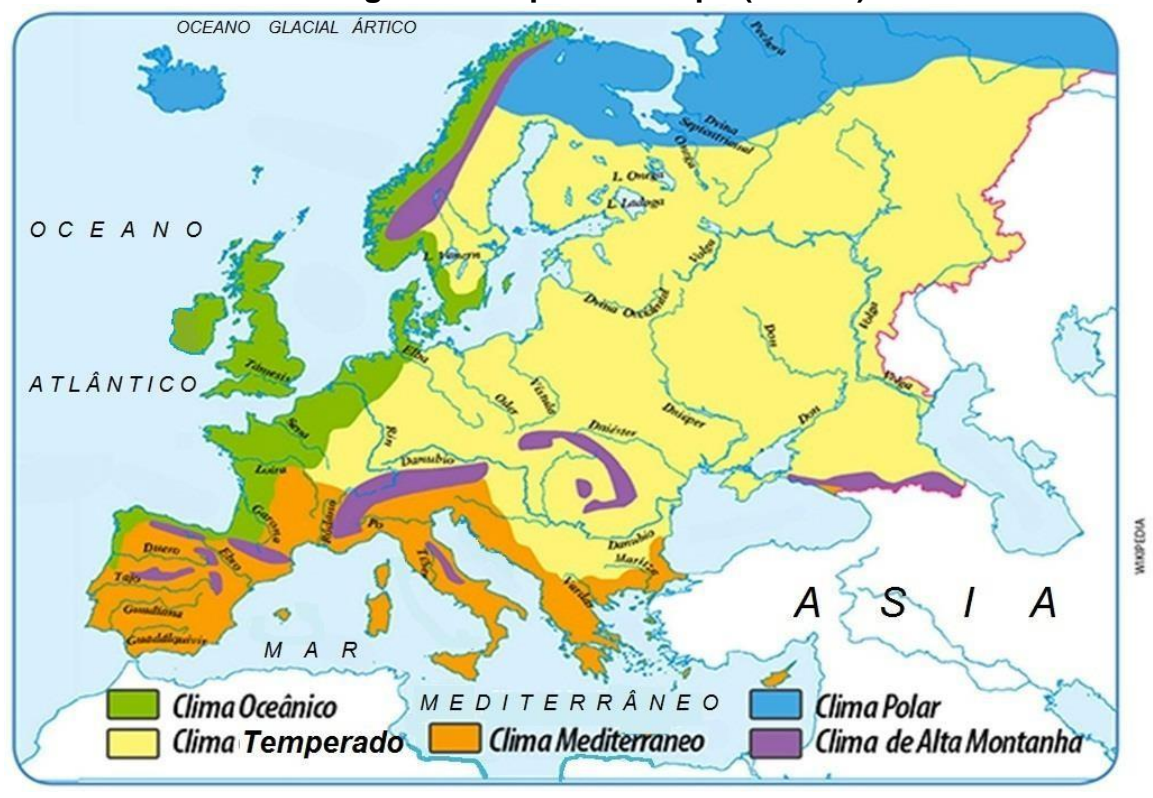

**Fonte: Rabello (2018)**

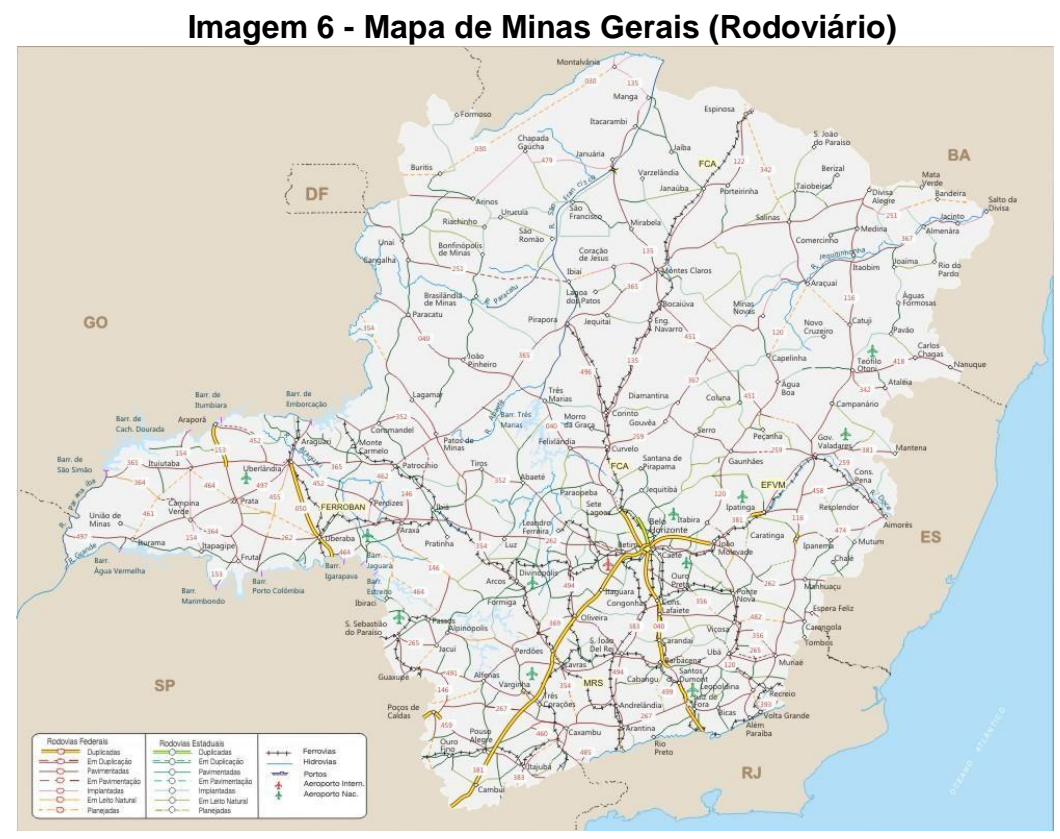

**Fonte: (DNIT, 2002)**

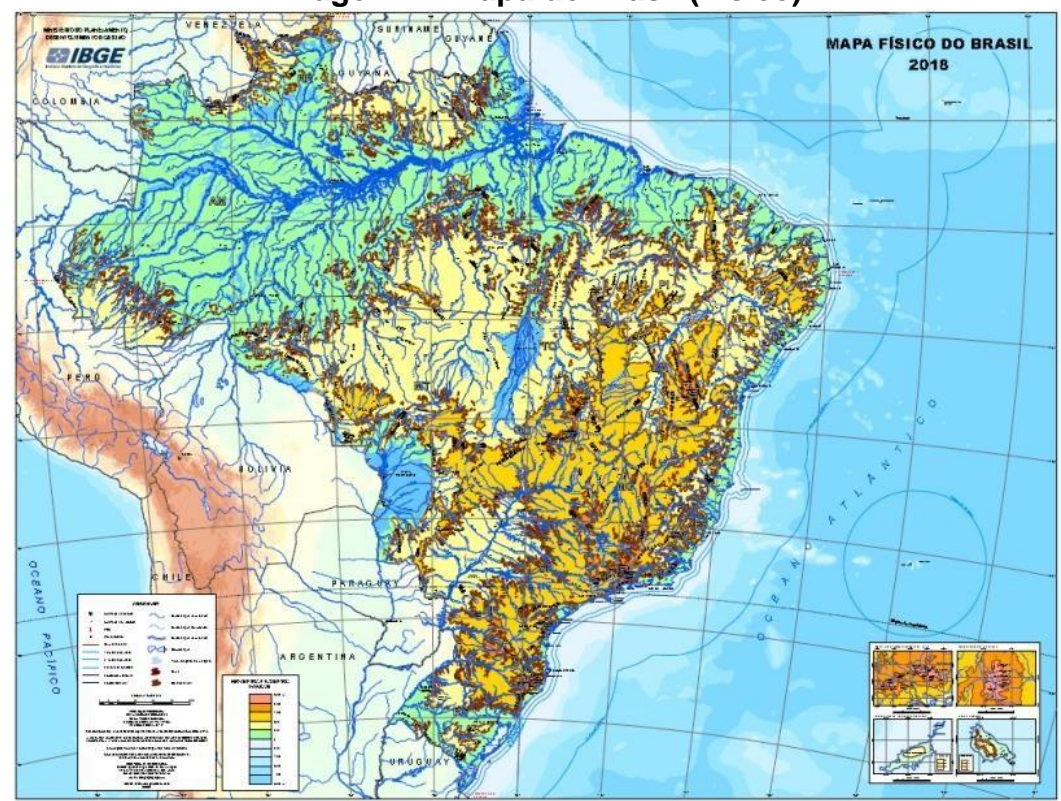

**Imagem 7 - Mapa do Brasil (Físico)**

**Fonte: (IBGE, 2018)**

Com relação a orientações cartográficas, o próprio mapa do Brasil – Político (ver figura acima) pode ser usado como exemplo, pois nele temos indicado o Norte geográfico por meio de uma rosa dos ventos simplificada (somente mostra esse único ponto cardeal, o Norte) e a presença de linhas imaginárias, os paralelos e meridianos, através dos quais iremos ter o sistema de coordenadas geográficas. Explicar que a rosa dos ventos é um tipo de orientação um pouco mais simples, apenas mostrando a direção de um ponto em relação a outro, enquanto as coordenas geográficas pode indicar a posição exata de qualquer ponto na superfície terrestre.

Por fim, a escala cartográfica também pode ser exemplificada seu uso no mapa do Brasil – Político, ou em alguns dos outros presentes nos exemplos acima, chamar a atenção dos alunos que em primeiro lugar, a escala indica a quantidade de vezes que a realidade foi reduzida para ser representada no mapa, e em segundo lugar que existem dois tipos de escala, a gráfica e a numérica (ver exemplos abaixo, o professor deve usar mapas para fazer essa exemplificação também).

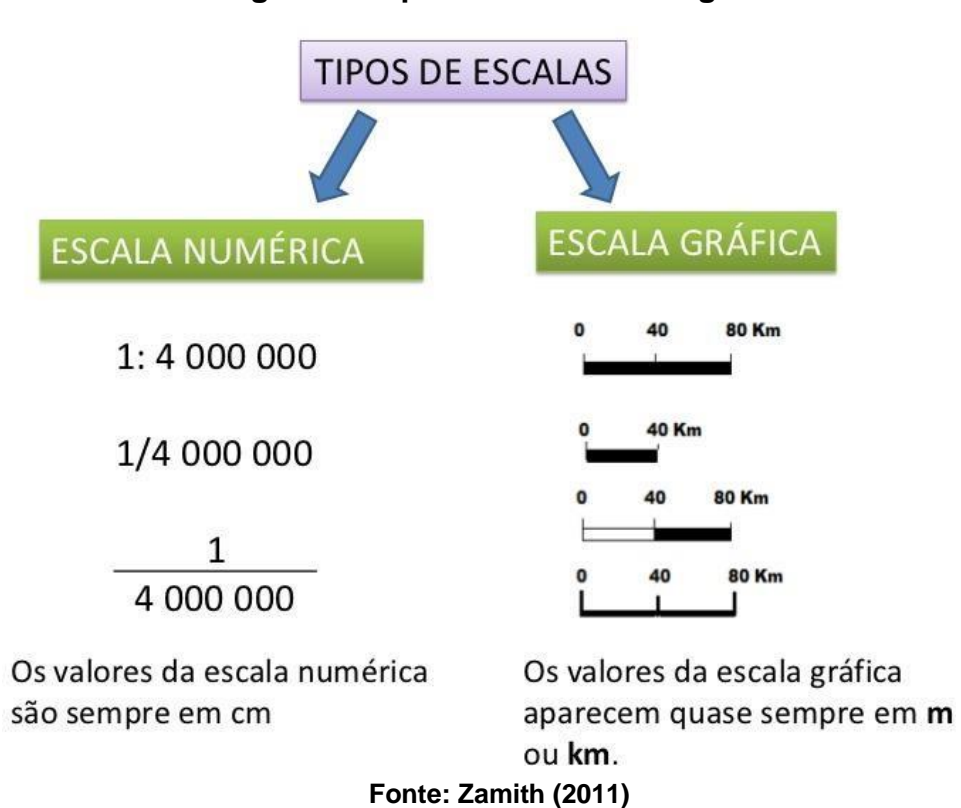

**Imagem 8 - Tipos de escala cartográfica**

Não é o momento para explicar cada um desses conceitos de forma mais aprofundada, apenas apresentar os mesmos de forma didática, pois o aprofundamento em tais assuntos se dará em aulas posteriores, voltadas para cada um desses elementos fundamentais presentes nos mapas.

Ao término da exposição, tirar as dúvidas dos alunos a respeito de tudo que foi exposto, e refazer as mesmas perguntas debatidas na aula anterior, desta vez para serem avaliados, porém as respostas terão que ser filmadas pelos próprios alunos, assim os alunos terão que elaborar um vídeo em que irão aparecer podendo usar o próprio *smartphone* para isso (a maioria dos alunos, mesmo de escolas públicas, possuem, ou podem pedir emprestado de um colega ou de seus responsáveis).

Explicar que os vídeos devem ter no máximo dois minutos de duração, sem necessidade de edições, apenas uma filmagem simples, necessariamente com o aluno aparecendo e falando, e que posteriormente terá que ser publicado no YouTube, dizendo que será a oportunidade de cada um ser um *youtuber*.

Dar algumas dicas de como fazer a filmagem, tais como:

- Plugar um microfone externo ao computador e mantê-lo ao menos a 30 centímetros de distância de sua boca (caso use um computador no lugar de um *smartphone*);
- Selecionar local com boa iluminação e local com menor incidência de ruídos;
- Colocar o *notebook* ou computador em posição que deixe a câmera na altura dos olhos, proceder da mesma forma caso use um *smartphone*;
- Agir com tranquilidade, efetuar a fala ou leitura (pode-se escrever a resposta anteriormente) de forma pausada, caso precise abrir janelas, programas, do computador ou *notebook*, fazê-lo com antecedência.

Orientar os alunos, para que criem seus próprios canais nesse *site*, caso ainda não possuem, demonstrando no telão o passo a passo, no próprio YouTube (caso tenha internet disponível na sala de aula ou onde estiver exibindo os *slides* de Microsoft PowerPoint projetados pelo *data show*), ou por meio de *slides*  demonstrativos, com captura das telas do *site* YouTube.

Para elaboração das respostas, que devem ser sorteadas as perguntas para cada aluno (ou escolhidas pelo professor), os alunos devem tomar por base as respostas debatidas na aula anterior, a exposição do professor nesta aula sobre o assunto, a consulta ao livro didático (páginas indicadas pelo professor), por exemplo da coleção Espaço e Vivência da Editora Atual (BOLIGIAN *et al.*, 2015), além de *sites* da internet sobre o tema a serem pesquisados pelos próprios alunos.

# <span id="page-46-0"></span>**3.4.7.3 Aula 3: Exibição dos vídeos pelo YouTube (60 minutos)**

Tendo reservado o laboratório de informática da escola, que a maioria das escolas públicas de Belo Horizonte disponibiliza, com computadores conectados a internet, separar os alunos em duplas, pois normalmente existe um número de computadores que somente atende a metade da turma.

Esperando que todos tenham feito a atividade, pedir que cada aluno mostre o seu vídeo para o colega de sua dupla, e trocar as duplas até que todos tenham visto os vídeos de todos seus colegas, em uma turma de 30 alunos, podemos considerar que os 60 minutos de aula serão suficientes para que todos consigam visualizar os vídeos de todos.

O professor deve acompanhar essas exibições para poder fazer a sua própria avaliação, além de anotar os *links* dos vídeos de cada um dos alunos, para que possa fazer uma avaliação mais apurada posteriormente.

Ao término da aula, fazer uma votação dos melhores vídeos escolhidos pelos próprios alunos, para que possam ser exibidos e divulgados em um evento da escola, como a feira de ciências (ou outro similar).

#### <span id="page-46-1"></span>**3.4.8 Avaliação**

A avaliação deve ser de todas as etapas: a participação dos alunos no debate, qualidade das respostas dos vídeos elaborados pelos alunos, desenvoltura diante da câmara, naturalidade da fala, e a criatividade na criação da apresentação do vídeo.

# <span id="page-47-0"></span>*3.5* **IMIGRAÇÕES E QUESTÕES ÉTNICAS NA EUROPA: do Facebook a criação de** *memes*

#### <span id="page-47-1"></span>**3.5.1 Contexto de utilização**

Essa sequência didática aborda o ensino da demografia europeia, especificamente as questões migratórias e étnicas, voltadas para turmas do 9º ano do ensino fundamental, por meio de uma metodologia ativa com o ensino híbrido e a sala de aula invertida, segundo proposta de Móran (2015), buscando um envolvimento maior dos alunos através do uso do *site* Facebook, rede social mais popular entre os jovens, combinando equilibradamente atividades, desafios e informação contextualizada.

A Europa sempre foi um continente de migrações, a cerca de 100 anos atrás seus povos eram emigrantes, inclusive migrando em grande número para o Brasil, sobretudo italianos, portugueses e alemães. Atualmente o continente recebe imigrantes, principalmente do norte da África e Oriente Médio, devidos aos vários conflitos nessas regiões, o que tem levado a uma grande crise migratória na Europa, pois a maioria desses imigrantes são refugiados<sup>25</sup>, surgindo ai os preconceitos na sua forma mais radical, a xenofobia<sup>26</sup> (OLIVEIRA; PEIXOTO; GÓIS, 2017).

O estudo desses conceitos geográficos, em um recorte do espaço, no caso o continente europeu, muitas vezes pode ser complexo para nossos alunos de escolas públicas da periferia de Belo Horizonte, e mesmo distante de suas realidades, enquanto adolescentes pertencentes a uma classe social menos favorecida. Porém, o professor tem o papel de fazer uma contextualização desses conceitos, e por meio

 $25$  Refugiado é toda a pessoa que, em razão de fundados temores de perseguição devido à sua raça, religião, nacionalidade, associação a determinado grupo social ou opinião política, encontrase fora de seu país de origem e que, por causa dos ditos temores, não pode ou não quer regressar ao mesmo, ou devido a grave e generalizada violação de direitos humanos, é obrigado a deixar seu país de nacionalidade para buscar refúgio em outros países (WIKIPEDIA, 2019).

<sup>26</sup> Xenofobia (do grego ξένος, translit. *xénos*: "estranho"; e φόβος, translit. *phóbos*: "medo") é o medo, aversão ou a profunda antipatia em relação aos estrangeiros, a desconfiança em relação a pessoas que vêm de fora do seu país com uma cultura, hábito, raça ou religião diferente. A xenofobia compartilha diversas características com o racismo podendo-se manifestar de várias formas, envolvendo as relações e percepções do endogrupo em relação ao exogrupo, incluindo o medo de perda de identidade, suspeição acerca de suas atividades, agressão e desejo de eliminar a sua presença para assegurar uma suposta pureza (WIKIPEDIA, 2019).

do uso das redes sociais, envolver seus alunos para que eles acreditem na relevância de tais assuntos (LORENZONI, 2019).

Pensando nisso, propomos uma sequência didática, sabendo que até mesmo o modo de aprender dos alunos mudou, e nós professores devemos mudar o modo de ensinar, então baseamos no uso das redes sociais que estão cada vez mais inseridas na vida de nossos discentes, sendo eles verdadeiros ciborgues (HARAWAY, 2000) nessa simbiose entre homem e máquina na relação que possuem, por exemplo, com seus *smartphones*, invariavelmente conectados em redes sociais (SALES, 2018), segundo pesquisa da TIC Kids Brasil 90% das crianças e adolescentes do mundo possuem pelo menos um perfil em redes sociais e mais da metade deles conectam pelo menos uma vez por dia em suas contas (LORENZONI, 2019).

Entre as redes sociais, talvez a mais popular seja o Facebook, principalmente entre os jovens, mesmo aqueles de classes sociais menos favorecidos, e sempre conectados, como verificamos em um levantamento diagnóstico na Escola Municipal Secretário Humberto Almeida (EMSHA) da Prefeitura de Belo Horizonte (PBH), localizada na região Norte da capital e na Escola Estadual Divina Providência (EEDP) da Secretaria de Estado de Educação de Minas Gerais (SEEMG), localizada na região do Barreiro em Belo Horizonte, nas quais cerca de metade dos alunos possuem pelo menos acesso diário a essa rede social, apesar de oriundos de áreas periféricas da cidade, onde há muitas pessoas excluídas digitalmente.

Nesse levantamento prévio, na EMSHA, onde lecionamos em cinco turmas de 9º ano do ensino fundamental, mais de 80% dos alunos possuem ao menos um perfil em alguma rede social, e a maioria desses no *site* Facebook, e metade deles conectam pelo menos uma vez todos os dias em suas contas. Na EEDP, não foi muito diferente os dados verificados através de uma pesquisa diagnóstica, onde lecionamos em seis turmas, sendo cinco de 6º ano e uma de 7º ano do ensino fundamental, nas quais, cerca de 85% dos alunos possuem ao menos um perfil em alguma rede social, também a maioria desses no Facebook, e mais da metade deles conectam pelo menos uma vez todos os dias em suas contas.

Assim, tivemos como objetivo principal, apresentar esses conceitos da demografia européia de forma contextualizada por meio do uso dessa rede social, o Facebook, fornecendo informações sobre essas questões por meio de vídeo de

reportagem a cerca do assunto, enviado para um grupo da turma previamente criado nesse *site*, e propondo uma atividade de criação de *memes* sobre a temática estudada, para que os alunos possam debater suas próprias criações, e serem protagonistas no processo de ensino e aprendizado.

# <span id="page-49-0"></span>**3.5.2 Objetivos**

Após a realização da sequência didática, tem-se a expectativa que os alunos sejam capazes de:

- Compreender os conceitos de migrações e das questões étnicas da Europa por meio da criação de *memes* no *site* Facebook;
- Analisar criticamente a realidade dos imigrantes na Europa a partir da visualização de vídeo: Profissão Repórter: refugiados na Europa, de 01/12/2015;
- > Identificar o processo de migrações de africanos e asiáticos para o continente europeu, com a leitura de artigos enviados para grupo da turma criado no Facebook;
- Relacionar a crise migratória europeia com debate por meio de curtidas e comentários no Facebook, mediadas pelo professor.

# <span id="page-49-1"></span>**3.5.3 Conteúdo**

- $\triangleright$  Demografia europeia;
- > Migrações europeias;
- Questões étnicas européias;
- Crise migratória na Europa;
- $\triangleright$  Refugiados na Europa.

# <span id="page-49-2"></span>**3.5.4 Ano**

9º ano do ensino fundamental.

# <span id="page-49-3"></span>**3.5.5 Tempo estimado**

03 aulas de 60 minutos.

### <span id="page-50-0"></span>**3.5.6 Previsão de materiais e recursos**

são: Os materiais e recursos necessários para realização da sequência didática

- sala de vídeo (auditório) com *notebook* ou computador conectado a um projetor e caixa de som e *software* Microsoft PowerPoint ou similar instalado, e tela para exibição;
- laboratório de informática com computadores conectados a internet e com *softwares* básicos de edição de imagens instalados, como o Microsoft Paint ou similares ou disponibilidade para *download* de aplicativos de criação de *memes*;
- *smartphones* conectados à uma rede de internet (*wifi* ou dados móveis) com disponibilidade para *download* de aplicativos para criação de *memes*  como o Memes criador da EnrasoftChannel;
- canetas e folhas de papel (do próprio caderno) para anotações.

# <span id="page-50-1"></span>**3.5.7 Desenvolvimento**

# <span id="page-50-2"></span>**3.5.7.1 Aula 1: Apresentação da temática (60 minutos)**

Apresentar de forma expositiva os conceitos básicos da demografia europeia, utilizando apresentação de *slides* no *software* Microsoft PowerPoint (ou similar), na sala de vídeo (auditório), as quais existem em praticamente todas as escolas públicas da PBH, a exemplo da EMSHA, destacando esses conceitos por meio de exibição de dados estatísticos, mapas e imagens, as migrações europeias ao longo do tempo e espaço e a questão étnica, sobretudo diante da crise migratória deste início de século XXI, com a ida de diversas ondas de refugiados do Norte da África e Oriente Médio, devido aos conflitos nessas regiões.

Salientar que faz parte da história do continente europeu os movimentos de povos, desde os tempos pré-históricos, com a ida dos indo-europeus, formadores

das atuais culturas tanto do norte da Europa, quanto da região mediterrânea e oriental do continente, como germânicos, celtas, latinos, gregos e eslavos. Chamando a atenção também para a mistura de vários desses povos desde esse período, com povos da África e Ásia (VEIGA, 2018).

Demonstrar que apesar do europeu na atualidade receber grandes levas de imigrantes, o continente foi durante uma parte da história composto de imigrantes em outras partes do globo, como na América, perfazendo grande parte das populações desse continente, como exemplo o próprio Brasil, onde existem diversos descendentes de europeus, como portugueses, italianos e alemães, frutos de grandes fluxos migratórios da Europa para o Brasil, principalmente durante meados do século XIX e início do século XX (LIA & RADÜNZ, 2016).

Destacar o embate social que tem ocorrido com a chegada dos refugiados na Europa, sobretudo em países como Alemanha e Reino Unido, o último inclusive tendo se retirado da União Europeia (UE), tendo como um dos motivos a discordância a respeito da posição do bloco quanto às políticas migratórias, especificamente com relação a essa questão dos refugiados. E o crescente preconceito na forma de xenofobia, exemplos de torcidas de futebol que se manifestam abertamente contra alguns jogadores estrangeiros em países como a Espanha e Itália (SILVA, 2019).

Após o final da exposição, seguindo a metodologia de classe invertida e ensino híbrido (MÓRAN, 2015), criar um grupo fechado no Facebook incluindo os alunos da turma, certificando que a maior parte tenha conta nessa rede social, e acesso diário. Posteriormente, postar o vídeo "Profissão Repórter: refugiados da Europa", disponível no YouTube (BARCELOS, 2018), orientando os alunos para acessarem o grupo e assistam o vídeo antes da próxima aula, curtindo ou não e fazendo pelo menos um comentário.

#### <span id="page-51-0"></span>**3.5.7.2 Aulas 2 e 3: Elaboração dos** *memes* **(60 minutos)**

No laboratório de informática, também existentes em praticamente todas as escolas da PBH, a exemplo da EMSHA, separar os alunos em duplas, pois normalmente não existem computadores suficientes para todos os alunos, considerando turmas de 25 a 30 alunos. Certificar que os computadores possuem

acesso a internet e estejam equipados com *softwares* de edição de imagens, ou abertos a *downloads* de aplicativos para criação de *memes*.

Demonstrar com a exibição em tela por meio de projetor conectado a um computador ou *notebook*, também com acesso a internet, operado pelo professor, vídeo tutorial para a edição de imagens e a criação de *memes*, explicando para aqueles que possam não conhecer, o significado do termo, ou seja, uma imagem associada um texto cômico, que difundem grandemente pela internet sobretudo por meio das redes sociais.

Apresentar também alguns exemplos de *memes* que viralizaram<sup>27</sup> na internet, como dos exemplos abaixo:

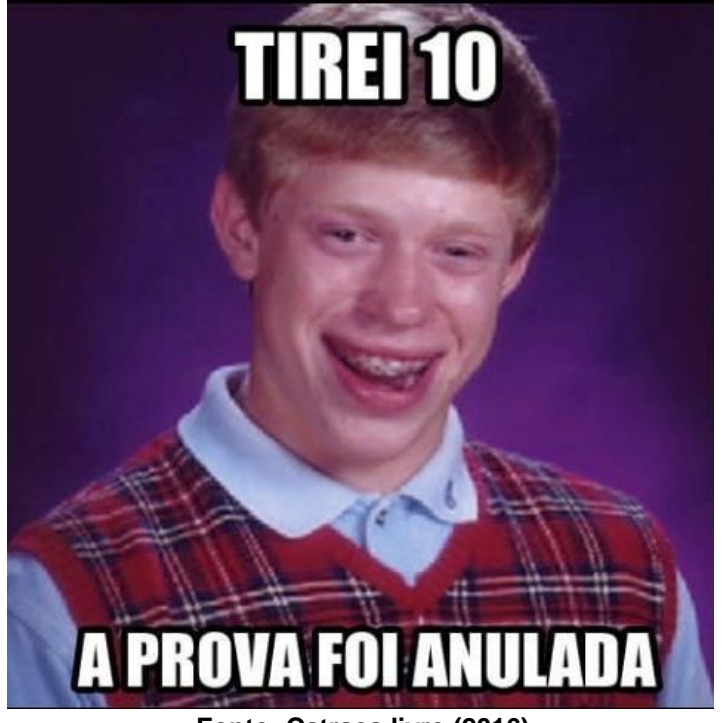

**Imagem 9: um exemplo popular de** *meme*

**Fonte: Catraca livre (2016)**

<sup>&</sup>lt;sup>27</sup>Tornar viral; fazer com que algo seja compartilhado por um grande número de pessoas: a agência viralizou o vídeo; o vídeo da briga viralizou; aquela situação vergonhosa se viralizava pela internet (DICIO, 2009-2019).

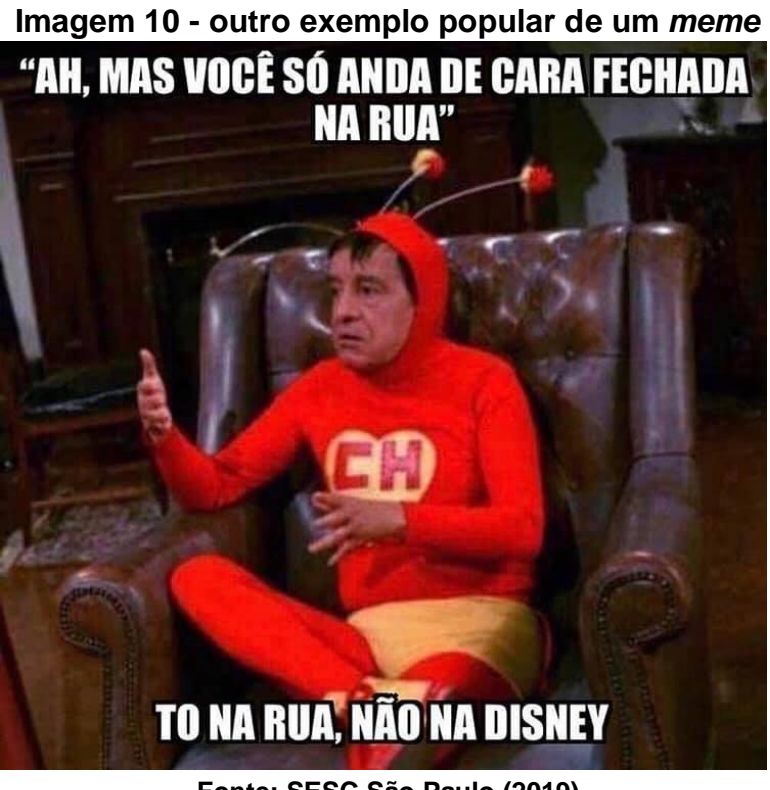

**Fonte: SESC São Paulo (2019)**

Em seguida, na mesma aula, ou em uma aula posterior, propor aos alunos, com base na temática abordada na primeira aula, a criação de *memes* por cada dupla, fazendo uso dos *softwares* apropriados nos computadores ou mesmo em sala de aula, usando *smartphones* conectados à uma rede de internet (*wifi*<sup>28</sup> ou dados móveis), através de *downloads* de aplicativos como o Memes Criador, o Memegene, o Meme Generator, ou outros similares.

Orientar os alunos para fazerem uso do livro didático Expedições Geográficas 9 da editora Moderna (ou outro do 9º ano do ensino fundamental), distribuídos tri anualmente nas escolas públicas pelo governo federal, no capítulo sobre os estudo da população da Europa, e/ou através de pesquisas sobre o assunto em *sites* de busca, como o Google (ou similar), afim de ilustrarem com imagens e textos suas criações de *memes*, dentro da temática das migrações e questões étnicas da Europa.

Antes do término da terceira aula (lembrando que a atividade se estende por duas aulas de 60 minutos cada), pedir para os alunos postarem em suas contas do

<sup>28</sup> Algumas escolas públicas da PBH possuem rede *wifi* disponíveis para os alunos, que é o caso da EMSHA, possuindo apenas algumas restrições, como o bloqueio a redes sociais, especificamente o Whatsapp e o YouTube.

Facebook seus *memes*, além de também acessarem curtindo ou não os outros trabalhos da turma (essa tarefa poderá ser feita extra-classe com prazo estipulado pelo professor), e fazendo comentários de forma construtiva e educada de pelo menos dois *memes* de colegas, levando em consideração que tudo isso será avaliado pelo professor.

# <span id="page-54-0"></span>**3.5.8 Avaliação**

A avaliação deverá ser feita de forma processual na medida em que verificará a participação dos alunos por meio dos comentários feitos tanto do vídeo postado no grupo do Facebook pelo professor, quanto das publicações de *memes* dos colegas, e pela criatividade e contextualização da temática, dos *memes* criados individualmente pelos alunos, e posteriormente os comentários a respeito dos trabalhos dos colegas.

#### <span id="page-55-0"></span>**4 CONSIDERAÇÕES FINAIS**

Em nosso trabalho não almejamos o estabelecimento de uma ideia hermeticamente conclusiva, mesmo tendo sido realizado com objetivos claros e concisos. Pois se tratando de uma coletânea de modelos de ensino e aprendizado com o uso das TICs, sabemos estar em um campo ainda incipiente, tendo muito ainda a ser explorado e analisado.

Temos aqui resultados preliminares nessa nova prática de ensino, e como dissemos na introdução, nossos horizontes estão muito mais abertos, mas sabemos que ainda há muito a ser visto e ponderado no uso dessas ferramentas tecnológicas no ensino. Esperamos que nossa contribuição seja modelo para aqueles que ainda irão investigar mais a fundo essas novas possibilidades educacionais.

Também pudemos ao longo desse trabalho, entender melhor a própria estruturação e construção de uma SD, tratando-se de uma metodologia pedagógica bastante válida no planejamento particular do professor, que assim pode vislumbrar melhor suas próprias práticas e administrar melhor seu tempo.

Por fim entendemos que durante toda a pesquisa os impactos entre as metodologias tradicionais com as novas metodologias de ensino, baseadas no uso das TICs, foram relevantes para que pudéssemos entender melhor nossos objetivos de ensino dentro da própria disciplina de geografia, não apenas como ferramentas de apoio, mas como protagonistas nas práticas pedagógicas em um mundo cada vez mais cibernético.

Assim, a investigação de tais temas nos mostrou que as velhas práticas pedagógicas devem ser repensadas e muitas vezes até suplantadas, sendo introduzidas as novas metodologias ativas, que são muito mais adequadas, como pudemos verificar ao longo de nosso trabalho, para adequação das práticas pedagógicas com o uso das TICs no processo de ensino e aprendizado.

# **REFERÊNCIAS**

<span id="page-56-0"></span>ABRANTES, Vera Lucia Cortes. O IBGE e a formação da nacionalidade: território, memória e identidade em construção. *In:* SIMPÓSIO NACIONAL DE HISTÓRIA, 24., 2007, São Leopoldo (RS). **Anais** [...] São Leopoldo: ANPUH, 2007. Disponível em: [http://anpuh.org/anais/wp-content/uploads/mp/pdf/ANPUH.S24.0894.pdf. A](http://anpuh.org/anais/wp-content/uploads/mp/pdf/ANPUH.S24.0894.pdf)cesso em: 28 dez. 2013.

ADAS, Melhem; ADAS, Sergio. **Expedições geográficas.** Editora Moderna. São Paulo, 2014.

[ALVES, Marco Antonio So](http://lattes.cnpq.br/3781743161897964)uza. A cibercultura e as transformações em nossas maneiras de ser, pensar e agir. *In:* LIMA, Nádia Laguárdia *et al.* (org.). **Juventude e cultura digital:** diálogos interdisciplinares. Belo Horizonte: Editora Artesã. 2017. p. 169-180.

*APP* para fazer *memes* com fotos divertidas no celular. [*s.l.*]: CanalJMS, 2 jul. 2018. 1 vídeo (5 min). Publicado por Jefferson Menezes. Disponível em: https:[//www.youtube.com/watch?v=kIxcW8zSmYo. A](http://www.youtube.com/watch?v=kIxcW8zSmYo)cesso em: 2 jul. 2019.

BOLIGIAN, Levon *et al*. **Geografia:** espaço e vivência. Editora Atual. São Paulo, 2015.

BORGES, Thomaz Pompeu Accioly. **Migrações internas no Brasil.** Rio de Janeiro: Comissão Nacional de Política Agrária, 1955.

BOSCO, Santa Helena; JORDÃO NETTO, Antonio. **Migrações:** estudo espacial sobre as migrações internas para o estado de São Paulo e seus efeitos. São Paulo: Setor de Estudos e Pesquisas Socioló gicas, Departamento de Imigração e Colonização, Secretaria da Agricultura do Estado de São Paulo, 1967.

BRASIL. Ministério da educação. **Base nacional comum curricular**. Versão definitiva. Brasília: MEC, 2017. Disponível em: [http://basenacionalcomum.mec.gov.br/a-base. A](http://basenacionalcomum.mec.gov.br/a-base)cesso em: 27 mar. 2020.

BURGESS, Jean; e GREEN, Joshua. **YouTube:** digital media and society series. Polity, 2009.

CATRACA livre. **Conheça 12 pessoas que dão vida a** *memes* **famosos**. 12 nov. 2016. 1 fotografia. Disponível em: https://catracalivre.com.br/entretenimento/conheca-16-pessoas-que-dao-vidafamosos-memes/. Acesso em: 30 jun. 2019.

CENTRO de estudos migratórios. Migrações no Brasil: o peregrinar de um povo sem terra; elaboração Marilda Aparecida Menezes, Alfredo José Gonçalves. São Paulo: Ed. Paulinas, 1986. (O povo quer viver; 17)

CENTRO de estudos migratórios. Nordestinos. São Paulo: Centro de Estudos Migratórios, 1988. (Cadernos de migração; v. 2).

COELHO, Marcos Amorim; TERRA, Lygia. **Geografia geral:** o espaço socioeconômico. São Paulo: Moderna, 2005, p. 302.

COMO usar o Powtoon. [*s.l.*]: Professor Valdinei, 30 jun. 2018. 1 vídeo (11 min). Publicado por Professor Valdinei. Disponível em: https://youtu.be/aKKzW3Le5Eg. Acesso em: 9 abr. 2019.

CRIAR vídeos animados com Powtoon. [*s.l.*]: Nespol, 19 out. 2018. 1 vídeo (15 min). Publicado por Nespol. Disponível em: https://youtu.be/ED4NeXcwf3g. Acesso em: 9 abr. 2019.

DEPARTAMENTO NACIONAL DE INFRA-ESTRUTURA DE TRANSPORTES (DNIT). **Mapa rodoviário de Minas Gerais**. Brasília: DNIT, 2002. 1 mapa, color. Escala: 1:1.580.000. Disponível em: https:[//www.infoescola.com/mapas/mapa](http://www.infoescola.com/mapas/mapa-)rodoviario-de-minas-gerais/. Acesso em: 28 abr. 2019.

DOMINGOS, Adenil Alfeu; DOMINGUES, Ana Sabrina de Oliveira Leme; BISPO, Kátia Santana. *Storytelling* midiático: a arte de narrar a vida como ferramenta para a educação. *In:* COLÓQUIO INTERNACIONAL "EDUCAÇÃO E CONTEMPORANEIDADE", 6., 20 a 22 de setembro de 2012, São Cristóvão (SE). **Anais** [...] São Cristóvão: Educonse, 2012. Disponível em:

DUARTE, Aloísio Capdeville. O conceito de totalidade aplicado à identificação de uma região. **Revista Brasileira de Geografia**, Brasília (DF), Ano 50, n. 2. p. 99-106, 1988.

[http://educonse.com.br/2012/eixo\\_08/PDF/78.pdf. A](http://educonse.com.br/2012/eixo_08/PDF/78.pdf)cesso em: 17 abr. 2019.

EDIMAR. Mapa mudo do Brasil. *In:* EDIMAR. **Geografia e vida**. [Paraná]. 25 mar. 2011. Disponível em: [http://edigeografia.blogspot.com/2011/03/mapa-mudo-do](http://edigeografia.blogspot.com/2011/03/mapa-mudo-do-)brasil.html. Acesso em: 20 nov. 2018.

ELEMENTOS fundamentais dos mapas. Belo Horizonte: Ruben Pimentel, 25 maio 2019. 1 vídeo (2 min). Publicado por Ruben Pimentel. Disponível em: https:[//www.youtube.com/watch?v=OD4p\\_pFceB0. A](http://www.youtube.com/watch?v=OD4p_pFceB0)cesso em: 28 maio 2019.

FAISSOL, Speridião. (org.). **Urbanização e regionalização:** relações com o desenvolvimento econômico. Rio de Janeiro: IBGE. 1975.

GALVÃO, Marília Velloso; FAISSOL, Speridião. Divisão regional do Brasil. **Revista Brasileira de Geografia**, Brasília (DF), Vol. 31, no. 4, pp. 181-218, 1969.

GAROFALO, Débora. **A base quer a tecnologia na sua disciplina. E agora?** São Paulo: Nova Escola, 11 ago. 2017. Disponível em: https://novaescola.org.br/conteudo/5344/a-base-quer-a-tecnologia-na-sua-disciplinae-agora#. Acesso em: 19 jun. 2019.

GESTÃO de recursos hídricos. Conexão Ciência. Brasília: Empresa Brasileira de Pesquisa Agropecuária (Embrapa), 1 ago. 2014. 1 vídeo (22 min). Publicado por Conexão Ciência (Embrapa). Disponível em: https:[//www.youtube.com/watch?v=7Ls-](http://www.youtube.com/watch?v=7Ls-)7ntSxxw. Acesso em: 8 abr. 2019.

GOOGLE. **Google Earth Pro**. Mountain View (CA), 2018. Disponível em: google.com/earth/. Acesso em: 25 nov. 2018.

GUIMARÃES, Angelo de Moura; RIBEIRO, Antônio Mendes. **Introdução às tecnologias da informação e da comunicação:** tecnologias da informação e da comunicação. Belo Horizonte: Editora UFMG, 2007.

GUIMARÃES, Fabio Macedo Soares. Divisão regional do Brasil. **Revista Brasileira de Geografia**, Brasília (DF), No. Especial, ano 50 (Tomo I), pp. 9-66, 1988.

HARAWAY, Donna J. Manifesto ciborgue: ciência, tecnologia e feminismo-socialista no final do século XX. *In:* SILVA, Tomaz Tadeu da. (org.). **Antropologia do ciborgue:** as vertigens do pós-humano. Belo Horizonte: Autêntica, 2000, p. 37-129.

INDALÉCIO, Anderson Bençal. 20 ferramentas digitais para criar histórias em quadrinhos com os alunos: explore a imaginação da sua turma com fantásticos criadores de quadrinhos! *In:* INDALÉCIO, Anderson Bençal. **Mundo nativo digital**. [São Carlos (SP)]. 26 ago. 2016. Disponível em: https://mundonativodigital.com/2016/08/26/20-ferramentas-digitais-para-criarhistorias-em-quadrinhos-com-os-alunos/. Acesso em: 15 out. 2018.

INSTITUTO BRASILEIRO DE GEOGRAFIA E ESTATÍSTICA (IBGE). **Mapa físico do Brasil**. Brasília: IBGE, 2018. 1 mapa, color. Escala: 1:5.000.000. Disponível em: https://mundogeo.com/2018/12/07/apos-10-anos-ibge-lanca-nova-versao-do-mapafisico-do-brasil/. Acesso em: 29 abr. 2019.

INSTITUTO BRASILEIRO DE GEOGRAFIA E ESTATÍSTICA (IBGE). **Mapa político do Brasil.** Brasília: IBGE, [2010?]. 1 mapa, color. Escala: 1:10.000.000. Disponível em: https:[//www.guiageografico.com/mapas/mapa-brasil.htm.](http://www.guiageografico.com/mapas/mapa-brasil.htm) Acesso em: 28 abr. 2019.

LABRUNIE, Maria das Graças Lino. **A produção de vídeos na escola:** um estudo exploratório (Resumo). [Rio de Janeiro]: Estácio, 2017. Disponível em: [http://portal.estacio.br/media/3729713/resumo-maria-das-gra%C3%A7as-lino](http://portal.estacio.br/media/3729713/resumo-maria-das-gra%C3%A7as-lino-)labrunie.pdf. Acesso em: 26 maio 2019.

LAZIER, Joceli de Fátima Cerqueira. **Desenvolvimento do conceito de meio ambiente com crianças por meio da "contação de histórias":** uma contribuição à educação ambiental. Piracicaba (SP): Universidade Metodista de Piracicaba, 2010 p. 43-55. Disponível em: https:[//www.unimep.br/phpg/bibdig/pdfs/2006/AFRPKNMKRULS.pdf.](http://www.unimep.br/phpg/bibdig/pdfs/2006/AFRPKNMKRULS.pdf) Acesso em: 9 abr. 2018.

LIA, Cristine Fortes; RADÜNZ, Roberto. Os processos imigratórios dos séculos XIX e XX: diálogos entre o saber acadêmico e a Educação Básica. **Educar em Revista**, Curitiba, Brasil, n. 61, p. 257-272, jul./set. 2016. Disponível em: [http://www.scielo.br/pdf/er/n61/1984-0411-er-61-00257.pdf. A](http://www.scielo.br/pdf/er/n61/1984-0411-er-61-00257.pdf)cesso em: 6 jul. 2019.

LOCH, Ruth E. Nogueira. **Cartografia:** representação, comunicação e visualização de dados espaciais. Florianópolis: Editora da UFSC, 2006.

LORENZONI, Marcela. **As ferramentas digitais mais populares em sala de aula**: boas práticas. São Paulo: Geekie, 2019. *E-book*. Disponível em: https:[//www.geekie.com.br/blog/ferramentas-digitais-sala-aula/.](http://www.geekie.com.br/blog/ferramentas-digitais-sala-aula/) Acesso em: 7 abr. 2019.

MARTINELLI, Marcello. **Mapas da Geografia e Cartografia Temática**. São Paulo: Contexto, 2003.

MELO NETO, João Cabral de. **Morte e vida severina e outros poemas.** Rio de Janeiro: Alfaguara, 2007.

MEMES. *In*: STEIN, Thaís. **Dicionário Popular**. [Porto]: 7Guaus, 2017-2019. Disponível em: https:[//www.dicionariopopular.com/meme/. A](http://www.dicionariopopular.com/meme/)cesso em: 6 jul. 2019.

MICROKIDS Tecnologia educacional. **GeoMapa**. Vila Velha (ES), 1998-2019. Disponível em: https:[//www.microkids.com.br/uploads/. A](http://www.microkids.com.br/uploads/)cesso em: 25 out. 2018.

MÓRAN, José Manuel. Mudando a educação com metodologias ativas. *In:* SOUZA, Carlos Alberto de; MORALES, Ofelia Elisa de Torres (org.). **Coleção mídias contemporâneas. Convergências midiáticas. Educação e cidadania:**

aproximações jovens. São Paulo: ECA/ USP, 2015. Vol. II. Disponível em: [http://www2.eca.usp.br/moran/wp-content/uploads/2013/12/mudando\\_moran.pdf.](http://www2.eca.usp.br/moran/wp-content/uploads/2013/12/mudando_moran.pdf) Acesso em: 6 jul. 2019.

MÓRAN, José Manuel. O vídeo na sala de aula. **Revista Comunicação & Educação**, São Paulo, Ed. Moderna, p. 27-35, Jan.-Abr. 1995.

MORTE e vida severina. Brasília: TV Escola, 24 fev. 2012. 1 vídeo (55 min). Publicado por TV Escola. Disponível em: https:[//www.youtube.com/watch?v=clKnAG2Ygyw&t=103s. A](http://www.youtube.com/watch?v=clKnAG2Ygyw&t=103s)cesso em: 15 out. 2018.

NÚCLEO DE INFORMÁTICA APLICADA À EDUCAÇÃO (NIED). Universidade Estadual de Campinas (Unicamp). **HagáQuê**. Campinas, 2003. Disponível em: https:[//www.nied.unicamp.br/projeto/hagaque/. A](http://www.nied.unicamp.br/projeto/hagaque/)cesso em: 15 out. 2018.

O APLICATIVO dos *memes*. [São Paulo]: Davy Jones Live, 9 mar. 2018. 1 vídeo (8 min). Publicado por Davy Jones. Disponível em: https:[//www.youtube.com/watch?v=epLSkMTYSxQ. A](http://www.youtube.com/watch?v=epLSkMTYSxQ)cesso em: 2 jul. 2019.

OLIVEIRA, Catarina Reis; PEIXOTO, João; GÓIS, Pedro. A nova crise dos refugiados na Europa: o modelo de repulsão-atração revisitado e os desafios para as políticas migratórias. **Revista Brasileira De Estudos De População**, São Paulo, n. 34 (1), p. 73-98, 2017. Disponível em: https://doi.org/10.20947/S0102-3098a0016. Acesso em: 1 jul. 2019.

OLIVEIRA, Cêurio de. **Curso de cartografia moderna.** Rio de Janeiro: Editora do IBGE, 1988.

PAIVA, Odair da Cruz (org.). **Migrações Internacionais:** desafios para o século XXI. São Paulo: Memorial do Imigrante, 2007.

PEREIRA, Josias; MATTOS, Daniela Pedra. A produção de vídeo na prática escolar: análise do I festival de vídeo estudantil da cidade de Capão do Leão (Brasil). **Revista Tecnologia na Educação**, Mamanguape (PB), n.9, Vol.19, Julho de 2017.

PINHEIRO, Isadora; LOPES, Claudivan Sanches. Reflexões sobre a geografia na Base Nacional Comum Curricular (BNCC). *In:* ENCONTRO INTERNACIONAL DE PRODUÇÃO CIENTÍFICA, 10., 24-26 out. 2017, Maringá (PR). **Anais eletrônicos**  [...] Maringá: EPCC, 2017. Disponível em: https://proceedings.science/epcc/papers/reflexoes-sobre-a-geografia-na-basenacional-comum-curricular-%28bncc%29. Acesso em: 6 abr. 2020.

PONTIFÍCIA UNIVERSIDADE CATÓLICA DE MINAS GERAIS. Pró-Reitoria de Graduação. Sistema Integrado de Bibliotecas. **Orientações para elaboração de trabalhos científicos**: projeto de pesquisa, teses, dissertações, monografias, relatórios entre outros trabalhos acadêmicos, conforme a Associação Brasileira de Normas Técnicas (ABNT). 3. ed. Belo Horizonte: PUC Minas, 2019. Disponível em: [www.pucminas.br/biblioteca. A](http://www.pucminas.br/biblioteca)cesso em: 20 abr. 2020.

POWTOON. **Make videos and animations online**. Londres, 2019. Disponível em: https:[//www.powtoon.com. A](http://www.powtoon.com/)cesso em: 9 abr. 2019.

RABELLO, José Carlos. Geografia mundial. *In:* RABELLO, José Carlos. **Prof. Carlos Rabello**. Morro dos Conventos (SC). maio 2018. Disponível em: https://carlosrabello.org/wp-content/uploads/2018/05/Europa-Clima.jpg. Acesso em: 28 abr. 2019.

REDE hidrometeorológica nacional. Brasília: Agência Nacional de Águas (ANA), 24 maio 2017. 1 vídeo (52 min). Publicado por ANA. Disponível em: https:[//www.youtube.com/watch?v=cr10iz04rFw. A](http://www.youtube.com/watch?v=cr10iz04rFw)cesso: 8 abr. 2019.

REFUGIADO. *In:* WIKIPÉDIA, a enciclopédia livre. [San Francisco, CA: Wikimedia Foundation, 2017]. Disponível em: https://pt.wikipedia.org/wiki/Refugiado. Acesso em: 7 jul. 2019.

REFUGIADOS na Europa. Rede Globo: Profissão Repórter (Caco Barcellos). [Rio de Janeiro]: Globo participações e comunicações, 1 dez. 2015. 1 vídeo (36 min). Publicado por 2012GSantos, 4 jan. 2018. Disponível em: https:[//www.youtube.com/watch?v=8o8ci59QZ1A. A](http://www.youtube.com/watch?v=8o8ci59QZ1A)cesso em: 2 jul. 2019.

RIBEIRO, Wagner Costa. **Por dentro da Geografia.** Editora Saraiva: São Paulo, 2016.

ROBINSON, Arthur H. *et al*. **Elements of cartography**. New York: John Wiley & Sons, Inc., 1995.

ROHRER, Cleber Vanderlei; OLIVEIRA, Cesar Augusto Alencar. A utilização dos recursos audiovisuais em sala de aula. **Revista Ibirapuera**, São Paulo, n.14, p. 46- 50, Jul/Dez., 2017

SACERDOTE, Helena Célia de Souza. Análise do vídeo como recurso tecnológico educacional. **Revista de Educação, Linguagem e Literatura**, Inhumas (GO), v. 2, n. 1, p. 28-37, março de 2010.

SALES, Shirlei Resende. Potência Ciborgue: notas para escapar de ciladas teóricas em análises sobre currículos e tecnologias digitais. *In:* AGUIAR, Márcia Angela da Silva; MOREIRA, Antônio Flávio Barbosa; PACHECO, José Augusto de Brito. **Currículo:** entre o comum e o singular. Goiânia: Editora Anpae, 2018. p. 236- 247. Disponível em: https:[//www.anpae.org.br/BibliotecaVirtual/2-](http://www.anpae.org.br/BibliotecaVirtual/2-) Coloquio/Serie7.pdf. Acesso em: 22 jun. 2019.

SANTOS, Maria das Graças Freitas dos *et al*. Deleites da educação: Powtoon como acurácia da aprendizagem. *In:* CONGRESSO INTERNACIONAL DE EDUCAÇÃO E TECNOLOGIAS/ ENCONTRO DE PESQUISADORES EM EDUCAÇÃO A DISTÂNCIA, 4., 2018, Florianópolis (SC). **Anais** [...] Florianópolis: UFSC, 2018. Disponível em: when the contract of the contract of the contract of the contract of the contract of the contract of the contract of the contract of the contract of the contract of the contract of the contract of the contra

[http://cietenped.ufscar.br/submissao/index.php/2018/article/view/565/578.](http://cietenped.ufscar.br/submissao/index.php/2018/article/view/565/578) Acesso em: 9 abr. 2019.

SERRES, Michel. **Júlio Verne:** a ciência e o homem contemporâneo. São Paulo: Bertrand Brasil, 2007.

SESC SÃO PAULO. **A ciência por trás do** *meme*. 30 mar. 2019. 1 fotografia. Disponível em:

https:[//www.sescsp.org.br/online/artigo/compartilhar/13123\\_A+CIENCIA+POR+TRA](http://www.sescsp.org.br/online/artigo/compartilhar/13123_A%2BCIENCIA%2BPOR%2BTRA) S+DO+MEME. Acesso em: 30 jun. 2019.

SIBILIA, Paula. A escola no mundo hiper-conectado: redes em vez de muros? **Matrizes**, São Paulo, Ano 5, n. 2, p. 195-211, jan./jun. 2012. Disponível em: [http://www.periodicos.usp.br/matrizes/article/view/38333/41193.](http://www.periodicos.usp.br/matrizes/article/view/38333/41193) Acesso em: 1 jul. 2019.

SILVA, Jorge Xavier da; ZAIDAN, Ricardo Tavares. **Geoprocessamento e análise ambiental:** aplicações. São Paulo: Bertrand Brasil, 2004.

SILVA, Thamires Olimpia. **Crise migratória européia.** São Paulo, 2019. Disponível em: https://alunosonline.uol.com.br/geografia/crise-migratoria-na-europa.html. Acesso em: 1 jul. 2019.

SIMIELLI, Maria Elena. **Geoatlas.** São Paulo: Ática, 2009.

SOCRATIVE. **Socrative Student**. Edmonton (Canadá): Showbie, 2019. Disponível em: socrative.com/apps. Acesso em: 11 out. 2019.

SOCRATIVE. **Socrative Teacher**. Edmonton (Canadá): Showbie, 2019. Disponível em: socrative.com/apps. Acesso em: 11 out. 2019.

SOCRATIVE. *In:* WIKIPÉDIA, a enciclopédia livre. [San Francisco, CA: Wikimedia Foundation, 2017]. Disponível em: https://es.wikipedia.org/wiki/Socrative. Acesso em: 24 jul. 2020.

SPOSITO, Eliseu S.; BOMTEMPO, Denise C.; SOUSA, Adriano A. (org.). **Geografia e migração**: movimentos, territórios e territorialidades. São Paulo: Expressão Popular, 2010. 304p.

TUNDISI, José Galizia. Recursos Hídricos no Brasil: uma síntese. *In:* TUNDISI, José Galizia (coord.). **Recursos hídricos no Brasil:** problemas, desafios e estratégias para o futuro. Rio de Janeiro: Academia Brasileira de Ciências, 2014. p. 4-7.

TUNDISI, José Galizia. Recursos Hídricos. **MultiCiência**, Campinas (SP), n.1, p. 15- 23, 2003.

VEIGA, Edison. Europa sempre foi povoada por diversas etnias, ao contrário do que pensam supremacistas brancos. **BBC News Brasil**, São Paulo, 11 nov. 2018. Geral. Disponível em: https:[//www.bbc.com/portuguese/geral-46097350.](http://www.bbc.com/portuguese/geral-46097350) Acesso em: 1 jul. 2019.

VERNE, Júlio. **A volta ao mundo em 80 dias.** São Paulo: Editora Nova Cultural, 2003.

VIRALIZAR. *In:* DICIO: dicionário online de português. [Porto]: 7Graus, 2009-2019. Disponível em: https:[//www.dicio.com.br/viralizar/. A](http://www.dicio.com.br/viralizar/)cesso em: 7 jul. 2019.

XENOFOBIA. *In:* WIKIPÉDIA, a enciclopédia livre. [San Francisco, CA: Wikimedia Foundation, 2017]. Disponível em: https://pt.wikipedia.org/wiki/Xenofobia. Acesso em: 7 jul. 2019.

ZAMITH, Rosária. **Escala: um elemento fundamental**. 9 mar. 2011. 1 slide (3/14): color. Disponível em: https://pt.slideshare.net/fzamith/escala-um-elementofundamental. Acesso em: 27 abr. 2019.

ZARUR, Jorge. Análises regionais. **Revista Brasileira de Geografia**, Rio de Janeiro (DF), Vol. 8, n. 2, pp. 177-188, 1946.